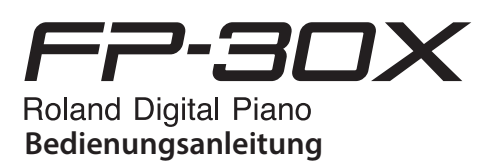

## **Die Möglichkeiten des FP-30X**

### **Spielen des Instruments** ˙ **Spielen der Sounds** Dieses Instrument beinhaltet eine Vielzahl von Tones (Sounds). Sie können diese Tones frei wählen und spielen. ˙ **Spielen von zwei Klängen übereinander (Dual-Modus)** Sie können zwei Klänge übereinander schichten und gleichzeitig spielen. ˙ **Spielen von zwei Tones nebeneinander (Split-Modus)** Sie können die Tastatur in zwei Bereiche aufteilen und in jedem Bereich einen individuellen Klang spielen. [Seite](#page-1-1) **2** [Seite](#page-1-2) **2** [Seite](#page-1-3) **2**

## **Zusätzliche Funktionen**

## ˙ **Aufzeichnen des eigenen Spiels**

Sie können Ihr eigenes Spiel aufnehmen und wieder abspielen.

## ˙ **Die Bluetooth-Funktion**

Sie können die **Bluetooth**-kompatible app "Piano Every Day" verwenden bzw. Audiodaten von Ihrem Smartphone abspielen.

## **Inhalt**

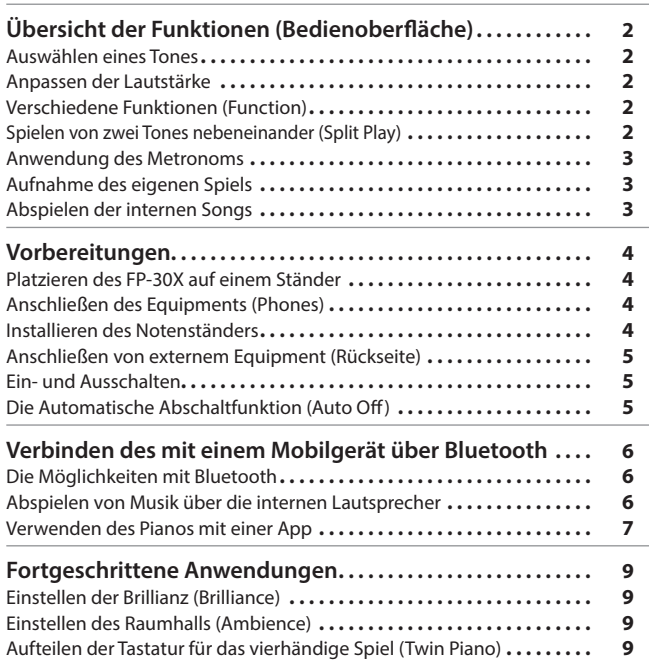

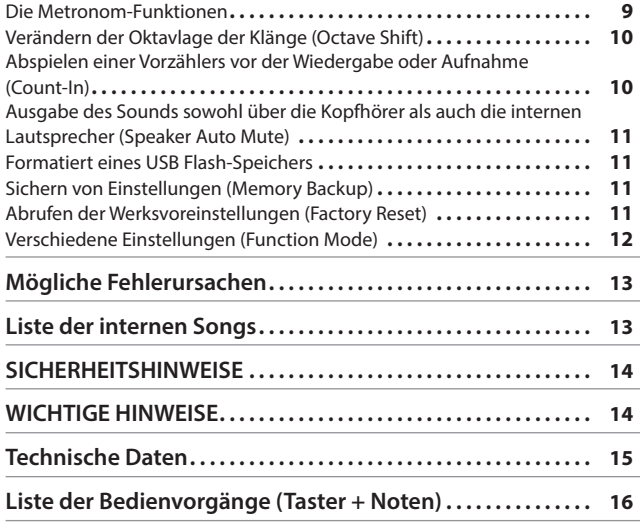

## **Herunterladen der apps**

Laden Sie die apps herunter und verwenden Sie diese mit Ihrem Piano.

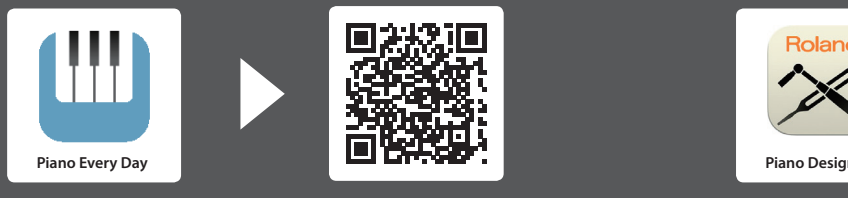

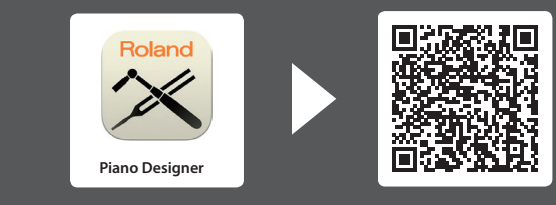

Mithilfe dieser app können Sie Noten und Übungs-Songs herunter laden. Mithilfe dieser app können Sie den Piano-Klang individuell einstellen.

Lesen Sie zuerst die Hinweise in den Abschnitten "SICHERHEITSHINWEISE" und "WICHTIGE HINWEISE" (im Informationsblatt "USING THE UNIT SAFELY" und in der Bedienungsanleitung [\(Seite 14\)](#page-13-0). Lesen Sie dann diese Anleitung ganz durch, um sich mit allen Funktionen des Geräts vertraut zu machen. Bewahren Sie die Anleitung zu Referenzzwecken auf.

**B** Bluetooth

 $\overline{105}$ **Android** 

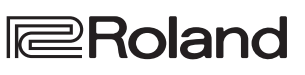

English

 $\Box$ 大謡

Deutsch

Françai

Italiano

Español

[Seite](#page-2-1) **3**

[Seite](#page-5-1) **6**

## <span id="page-1-0"></span>Übersicht der Funktionen (Bedienoberfläche)

### <span id="page-1-1"></span>**Auswählen eines Tones**

Halten Sie einen der Tone Select-Taster gedrückt und spielen Sie eine der nachfolgend angegebenen Noten. Der Klang wird entsprechend gewechselt.

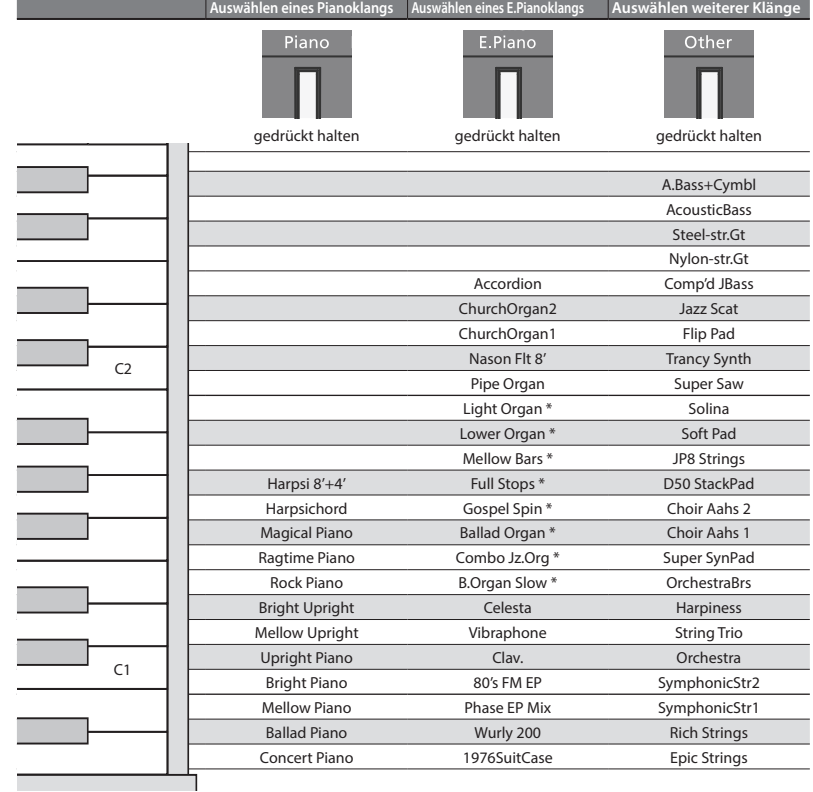

<span id="page-1-4"></span><span id="page-1-2"></span>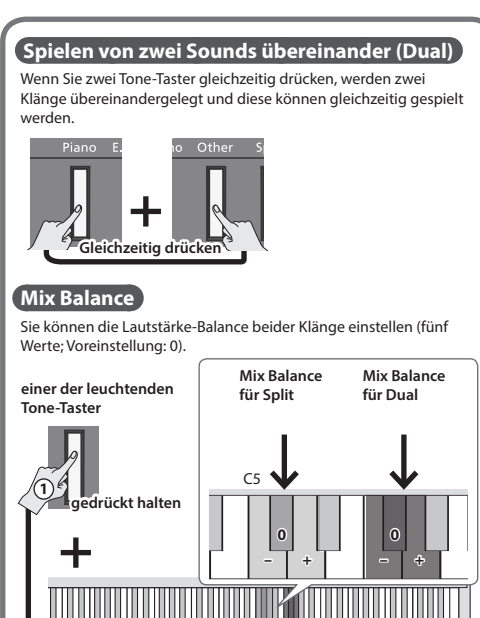

Sie können die Dreh-Geschwindigkeit des Rotary-Effekts umschalten, indem Sie nach Auswahl eines mit dem Stern-Symbol (\*) markierten Orgelklangs den [E.Piano]-Taster drücken.

**2**

### **Ein- und Ausschalten**

Halten Sie den [cb]-Taster gedrückt.

 $\Rightarrow$  . Ein- und Ausschalten" ([S. 5](#page-4-1))

#### **Anpassen der Lautstärke**

Verwenden Sie die beiden Volume-Taster, um die gewünschte Lautstärke einzustellen. Volume (rechts)-Taster: erhöht die Lautstärke.

- Volume (links)-Taster: verringert die Lautstärke.
- Abhängig von der Lautstärkeeinstellung ändert sich die Anzahl der Leuchtanzeigen oberhalb der [Volume]- Taster. Wenn alle Anzeigen leuchten, ist die maximale Lautstärke eingestellt. Wenn alle Anzeigen erloschen sind, ist der Klang stummgeschaltet.
- \* Wenn Sie einen der Volume-Taster gedrückt halten, wird die Lautstärke schneller verändert.

### **Verschiedene Funktionen (Function)**

Um die Funktionseinstellungen zu verändern, halten Sie den [Function]-Taster gedrückt und spielen Sie die Note, die der der gewünschten Funktion entspricht.

- Sie können die folgenden Funktionseinstellungen verändern.
- $\Rightarrow$  Siehe [""Fortgeschrittene Anwendungen" \(S. 9\)](#page-8-1).

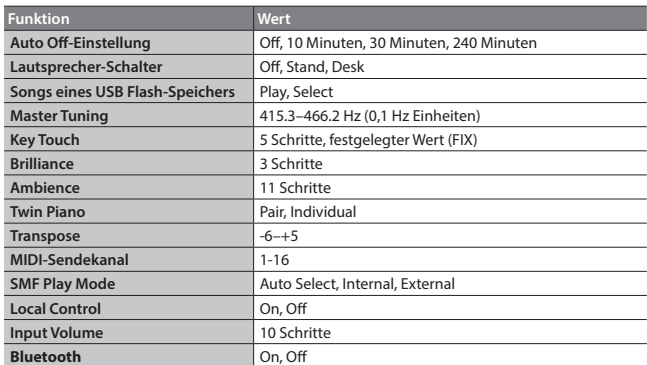

\* Wenn Sie den [Function]-Taster gedrückt halten, wird der **Bluetooth**-Kopplungsvorgang gestartet.

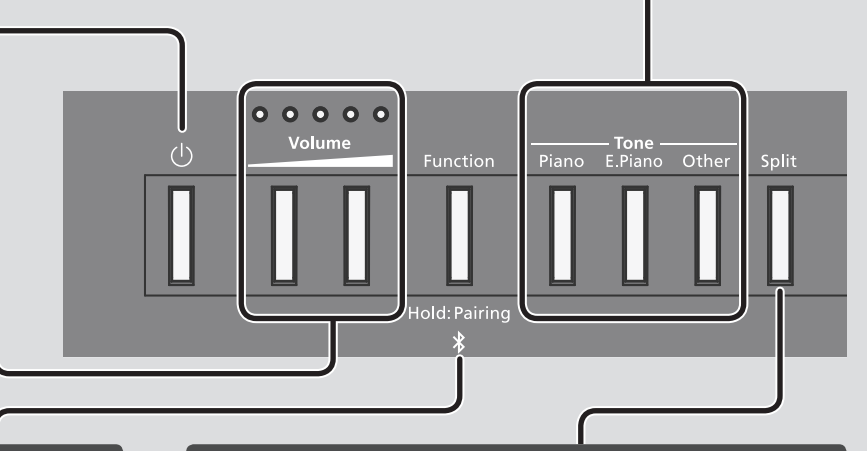

### <span id="page-1-3"></span>**Spielen von zwei Tones nebeneinander (Split Play)**

Drücken Sie den [Split]-Taster, so dass die Anzeige leuchtet. Damit wird die Tastatur in zwei Bereiche aufgeteilt und Sie können zwei unterschiedliche Sounds nebeneinander spielen. Wenn Sie den [Split]-Taster gedrückt halten, leuchtet die Anzeige des Tone-Tasters des Klangs des linken Bereichs.

\* Im Split Play-Modus wirkt das an der Pedal 1- oder Pedal 2-Buchse angeschlossene Pedal nur auf der Klang der rechten Seite.

#### **Auswählen der Klänge (Split)**

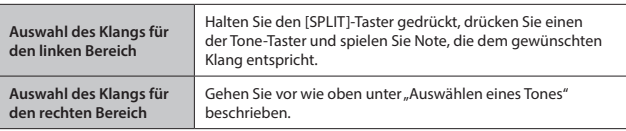

#### **Verschieben des Splitpunkts (Split Point)**

Halten Sie den [SPLIT]-Taster gedrückt und spielen Sie die gewünschte Note (Voreinstellung: F#3).

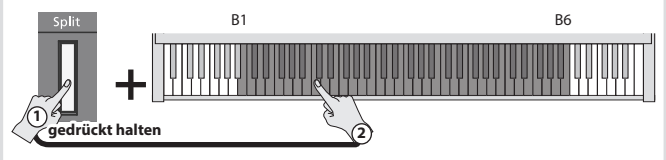

<span id="page-2-3"></span><span id="page-2-2"></span><span id="page-2-0"></span>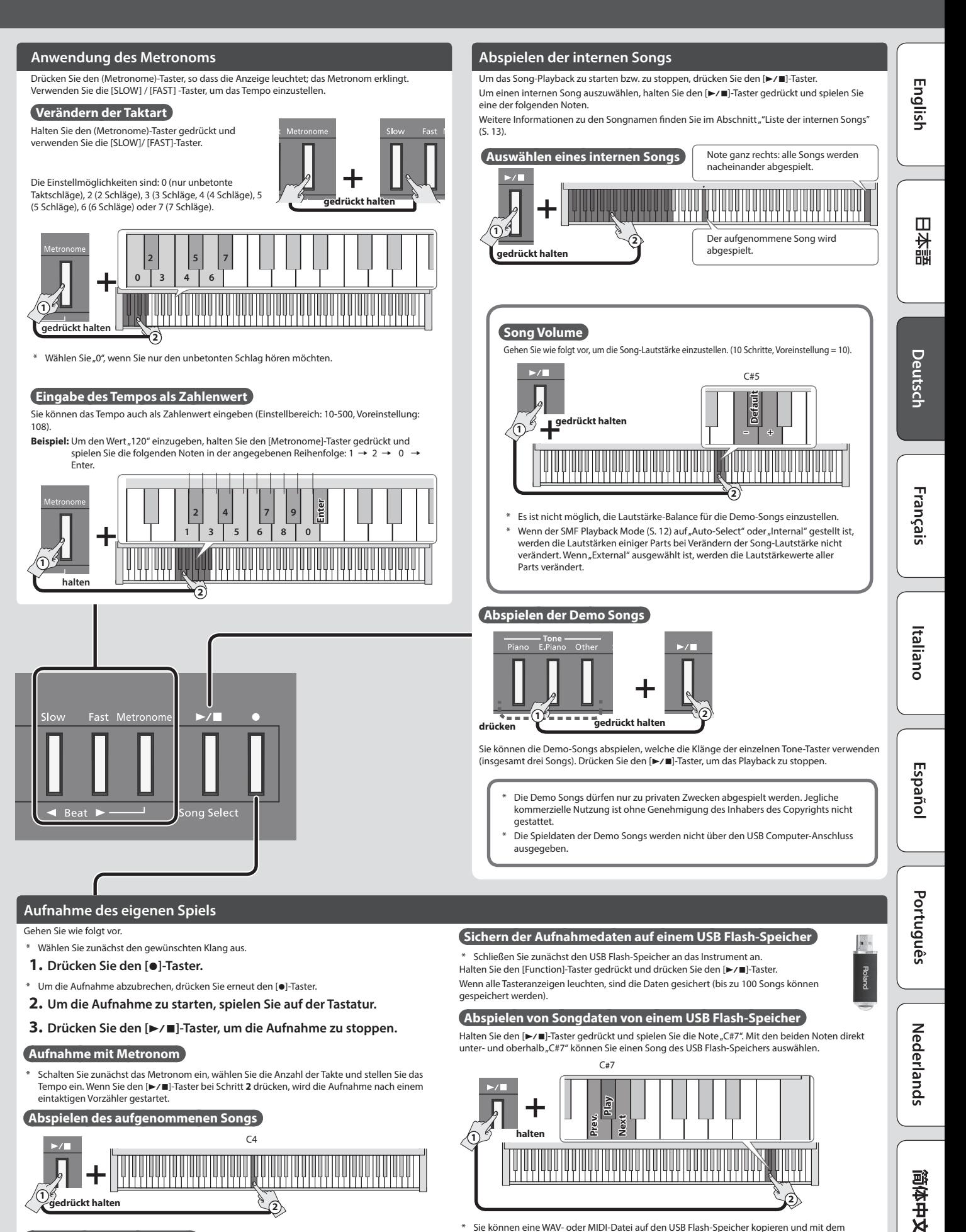

Sie können eine WAV- oder MIDI-Datei auf den USB Flash-Speicher kopieren und mit dem FP-30X abspielen. Weitere Informationen zu den Dateiformaten, die das Instrument abspielen kann, finden Sie im Abschnitt ""Formate, die vom einem USB Flash-Speicher abgespielt werden [können" \(S. 15\)](#page-14-1).

#### <span id="page-2-1"></span>**Wiederholen der Aufnahme**

Starten Sie die Aufnahme erneut ab Schritt **1**.

## <span id="page-3-0"></span>Vorbereitungen

## <span id="page-3-2"></span>**Platzieren des FP-30X auf einem Ständer**

Wenn Sie das FP-30X auf einem Ständer platzieren möchten, verwenden Sie einen der Roland-Ständer KSC-70 (siehe KSC-70 Anleitung), KS-12, KS-20X oder KS-10Z. Achten Sie darauf, sich beim Aufbau bzw. Abbau nicht die Hände zu verletzen.

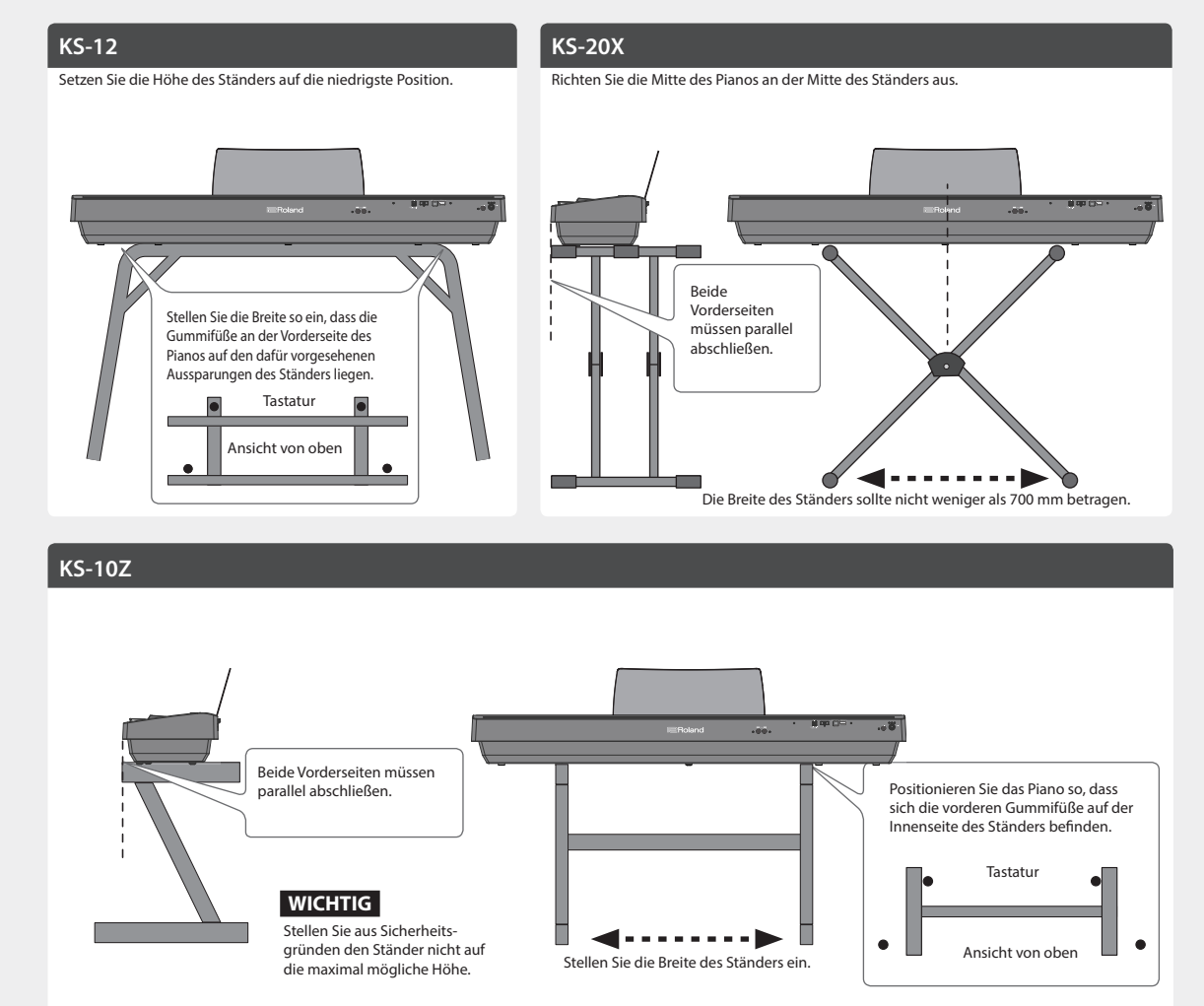

## **Anschließen des Equipments (Phones) Installieren des Notenständers**

<span id="page-3-1"></span>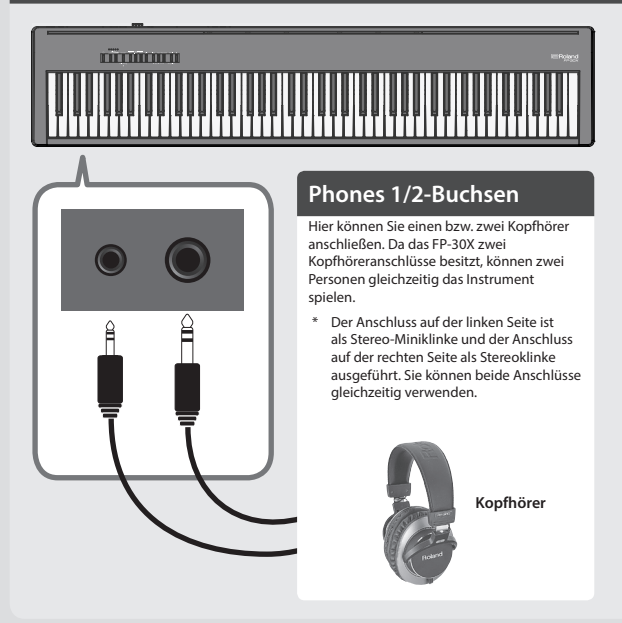

**1. Stecken Sie den Notenständer in die Aussparung an der Oberseite des Instruments.**

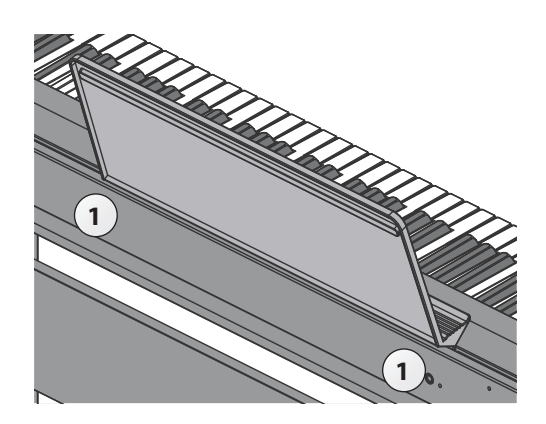

## <span id="page-4-0"></span>**Anschließen von externem Equipment (Rückseite)**

Um Fehlfunktionen bzw. eventuellen Beschädigungen vorzubeugen, regeln Sie immer die Lautstärke auf Minimum und lassen Sie alle Geräte ausgeschaltet, wenn Sie Kabelverbindungen vornehmen.

<span id="page-4-3"></span>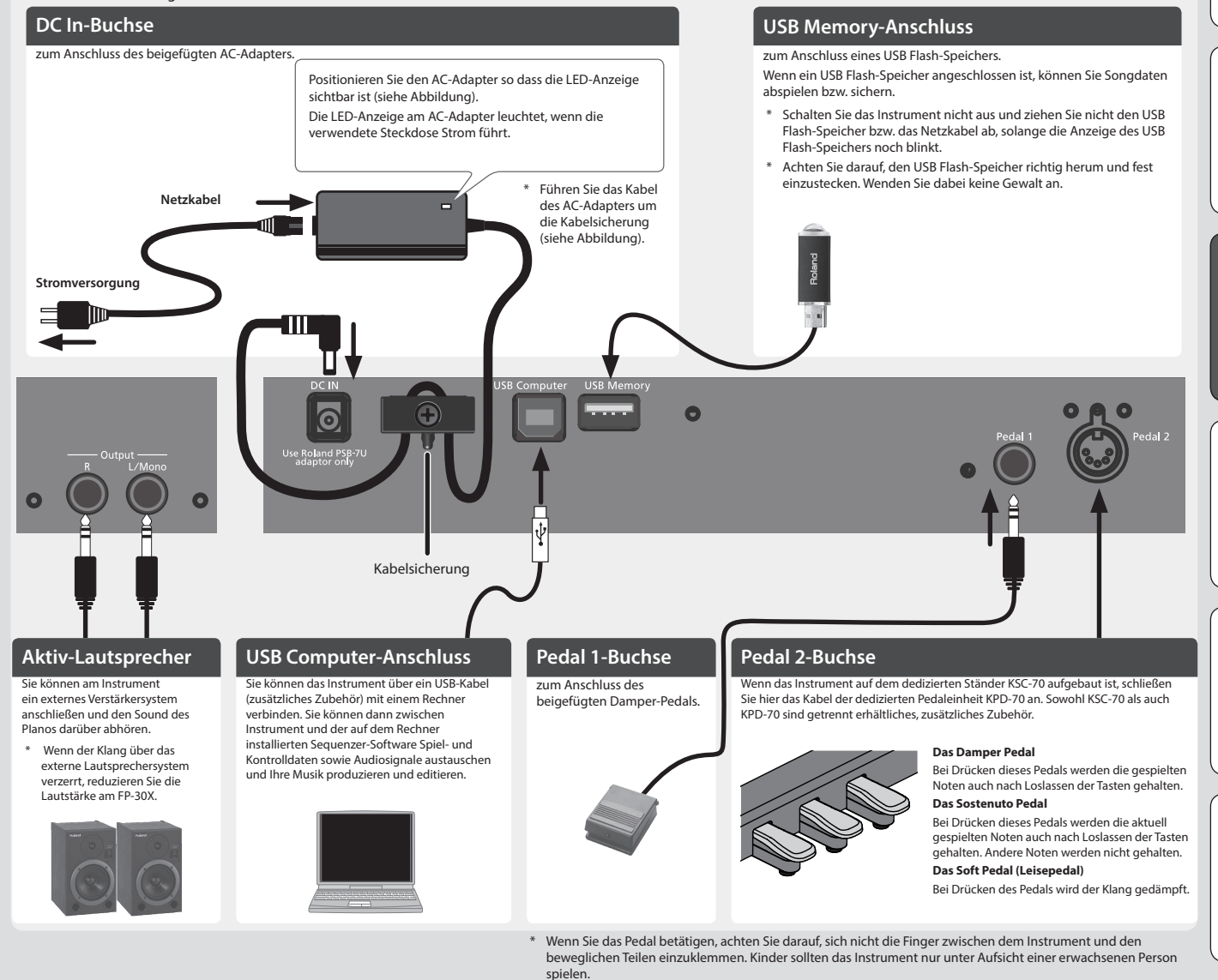

#### <span id="page-4-1"></span>**Ein- und Ausschalten**

Schalten Sie die Geräte immer in der angegebenen Reihenfolge ein, um eventuellen Fehlfunktionen vorzubeugen.

## Ein- und Ausschalten des Instruments

- **1. Halten Sie den [**L**] [Power]-Taster gedrückt, um das Instrument einzuschalten.**
- \* Das Gerät ist mit einem Schutzschaltkreis ausgestattet. Nach kurzer Zeit, in der der interne Schutzschaltkreis überbrückt wird, ist das Gerät ist betriebsbereit.
- \* Regeln Sie vor Ein- und Ausschalten immer die Lautstärke auf Minimum. Auch bei minimaler Lautstärke ist beim Ein- und Ausschalten ein leises Nebengeräusch hörbar. Dieses ist normal und keine Fehlfunktion.

## Ausschalten des Instruments

**1. Halten Sie den [**L**] (Power)-Taster für eine Sekunde oder länger gedrückt; das Instrument wird ausgeschaltet.**

Ziehen Sie das Netzkabel nicht ab, solange noch die Anzeige des [U](Power)-Tasters blinkt.

### <span id="page-4-4"></span><span id="page-4-2"></span>**Die Automatische Abschaltfunktion (Auto Off)**

Das Instrument wird nach einer voreingestellten Zeit von Inaktivität (Erzeugen von Sounds, Bewegen eines Reglers, Drücken eines Tasters) automatisch ausgeschaltet (Auto Off-Funktion).

Wenn Sie die automatische Abschaltung nicht wünschen, können Sie dieses Funktion de-aktivieren (Voreinstellung: 240 min).

Die Auto Off-Einstellungen werden automatisch im Instrument gesichert.

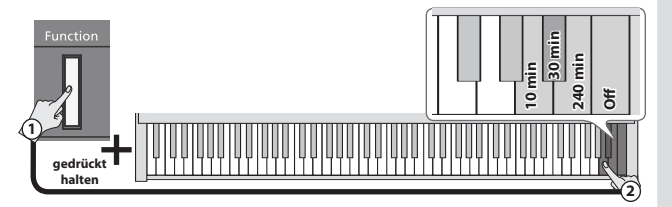

- 5 Alle geänderten, aber noch nicht gesicherten Einstellungen werden beim Ausschalten gelöscht. Wenn Sie Änderungen behalten möchten, müssen Sie diese vorher aktiv sichern.
- 5 Wenn das Instrument automatisch ausgeschaltet wurde, müssen Sie dieses manuell wieder einschalten.

English

 $\Box$ 大謡

Deutsch

Français

Italiano

Españo

Português

Nederlands

## <span id="page-5-1"></span><span id="page-5-0"></span>° Verbinden des mit einem Mobilgerät über **Bluetooth**

## **B** Bluetooth

## Die Möglichkeiten mit **Bluetooth**

Mithilfe der **Bluetooth**-Funktion können Sie das Instrument über eine drahtlose Verbindung mit einem Mobilgerät verbinden und folgende Dinge ausführen.

## 0 **"Abspielen von Musik über die Lautsprecher des Instruments"**

Die mit dem Mobilgerät abgespielten Musikdaten können über die Lautsprecher dieses Instruments wiedergegeben werden.

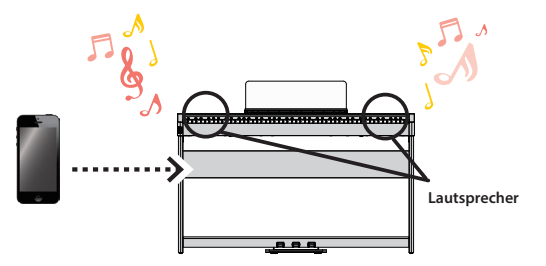

## 0 **"Verwenden des Pianos mit einer App"**

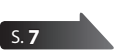

[S.](#page-5-2) **6**

Sie können auf Ihrem Mobilgerät verschiedene Musik apps instalieren (z.B. Roland "Piano Every Day" oder "Piano Designer") und mit dem Instrument anwenden.

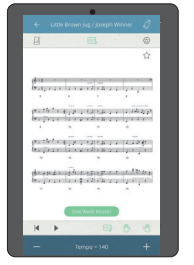

App [Piano Every Day] App [Piano Designer]

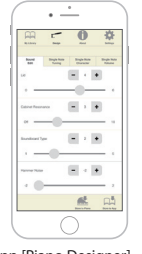

## <span id="page-5-2"></span>Abspielen von Musik über die internen Lautsprecher

Gehen Sie wie folgt vor, um die von Ihrem Mobilgerät abgespielte Musik über die Lautsprecher des Instruments wiederzugeben.

Nachdem ein **Bluetooth**-Gerät einmal an diesem Instrument angemeldet wurde, muss dieser Vorgang nicht mehr erneut ausgeführt werden. Siehe ""Herstellen der [Verbindung zu einem bereits erkannten Mobilgerät" \(S. 7\)](#page-6-1).

## Die Einstellungen für das Koppeln (Pairing)

Für dieses Beispiel wird ein iPad verwendet. Wenn Sie ein Android-Gerät verwenden, lesen Sie die entsprechenden Informationen in der Anleitung des Android-Geräts.

- **1. Stellen Sie das zu verwendende Mobilgerät in die Nähe dieses Instruments.**
- **2. Halten Sie den [Function]-Taster für mindestens fünf Sekunden gedrückt.**

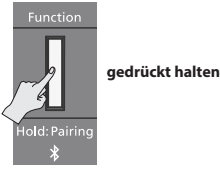

Der Kopplungsvorgang wird durchgeführt.

**1. Schalten Sie die Bluetooth-Funktion am externen Mobilgerät ein.** < Settings Bluetooth

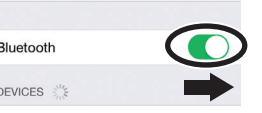

**2. Wählen Sie "FP-30X Audio" in der Geräteliste des externen Bluetooth-Geräts aus.**

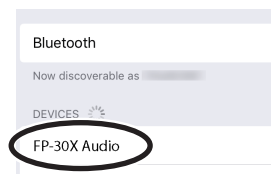

Das Instrument und das Mobilgerät sind nun drahtlos miteinander verbunden. Wenn der Kopplungsvorgang abgeschlossen ist, erscheint ein Display ähnlich des Folgenden.

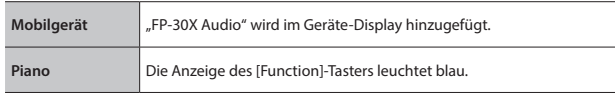

Damit sind die Voreinstellungen abgeschlossen.

## Pairing (Koppeln)

Um zwei Geräte (das Instrument und ein Mobilgerät) über **Bluetooth** zu verbinden, müssen beide vorher gekoppelt werden.

Dieses wird auch als "Pairing" bezeichnet.

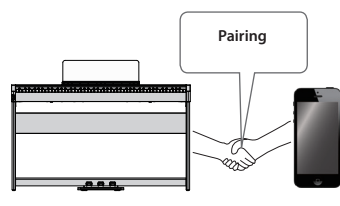

## Der Kopplungsvorgang

Es gibt zwei separate Kopplungsvorgänge: "Audio" (Abspielen von Musik über die Lautsprecher des Instruments) und "MIDI" (Übertragen von Steuerdaten von einer app in Richtung Klangerzeugung des Instruments). **Abspielen von Musik über Verwenden des Pianos die Lautsprecher des mit einer App Instruments Einstellungen am Instrument Einstellungen am Mobilgerät** J

\* Wenn der Kopplungsvorgang nicht funktioniert hat, lesen Sie den Abschnitt [""Wenn die Kopplung nicht funktioniert hat" \(S. 8\).](#page-7-0)

**Einstellungen am Mobilgerät App Einstellungen in der app**

## <span id="page-6-1"></span><span id="page-6-0"></span>Herstellen der Verbindung zu einem bereits erkannten Mobilgerät

**1. Schalten Sie die Bluetooth-Funktion am externen Mobilgerät ein.** Das Instrument und das Mobilgerät sind nun drahtlos miteinander verbunden.

## **HINWEIS**

Wenn Sie mit dem oben beschriebenen Vorgang keine Verbindung herstellen konnten, wählen Sie "FP-30X Audio" im **Bluetooth** Geräte-Display des Mobilgeräts aus.

## Abspielen von Audiodaten

Wenn Sie eine Audiodatei am Mobilgerät abspielen, wird der Sound über die Lautsprecher des Instruments ausgegeben.

## Stellen Sie die Lautstärke des **Bluetooth** Audio-Signals ein.

Normalerweise wird die Lautstärke am externen Mobilgerät eingestellt. Sie können die Lautstärke zusätzlich am Instrument wie folgt anpassen.

**1. Halten Sie den [Function]-Taster gedrückt und spielen Sie eine der Tasten C1, C#1 oder D1, um die Lautstärke einzustellen.**

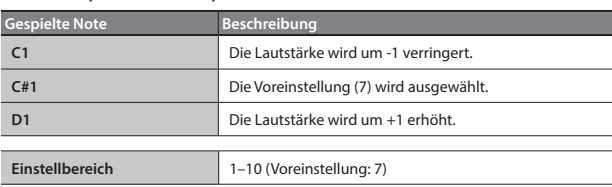

## <span id="page-6-2"></span>Verwenden des Pianos mit einer App

Sie können das Instrument mit einer Vielzahl von apps verbinden.

## Apps, die mit diesem Instrument verwendet werden können

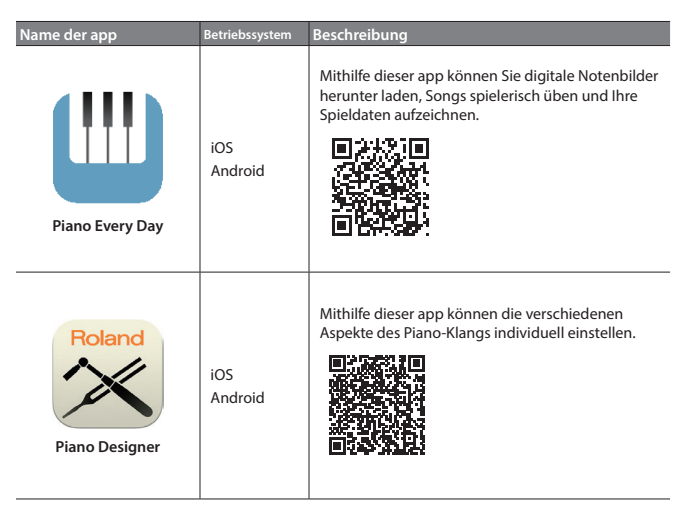

- Die Apps können Sie kostenlos im App Store oder bei Google Play herunter laden.
- \* Sie können auch weitere apps verwenden, die **Bluetooth** MIDI-kompatibel sind (z.B. Garage Band).
- Die hier abgedruckten Informationen entsprechen dem Stand bei Veröffentlichung dieser Anleitung. Ggf. aktualisierte Informationen zu diesem Produkt finden Sie auf der Roland-Internetseite.

## <span id="page-6-3"></span>Die Einstellungen für das Koppeln (Pairing)

Um das Instrument mit einer auf einem Mobilgerät installierten app verwenden zu können, sind vorher bestimmte Einstellungen notwendig. Das nachfolgende Beispiel beschreibt die Verbindung zur app "Piano Every Day", die auf einem iPad installiert ist.

Bei "Verwenden des Pianos mit einer App" ist nicht notwendig, Einstellungen am Instrument vorzunehmen. Alle dafür notwendigen Bedienvorgänge werden in der app vorgenommen.

## **1. Schalten Sie die Bluetooth-Funktion am externen Mobilgerät ein.**

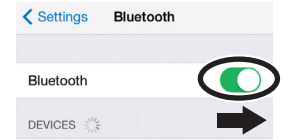

## **WICHTIG**

Auch wenn in der Liste der Geräte der Name des Instruments angezeigt wird (wie z.B. "FP-30X MIDI"), tippen Sie NICHT auf dieses Feld.

- **2. Öffnen Sie auf dem Mobilgerät die app.**
- **3. Berühren Sie das Menu-Symbol unten rechts im app-Bildschirm und danach auf "Bluetooth".**

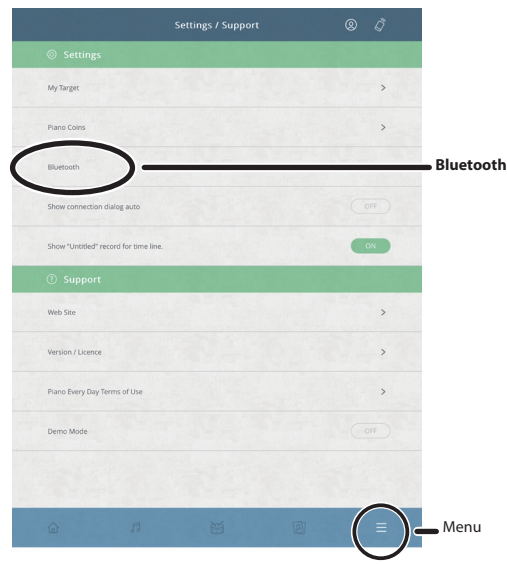

Im Display des Mobilgeräts erscheint "FP-30X MIDI".

**4.** Tippen Sie auf "FP-30X MIDI".

Das Instrument und das Mobilgerät sind nun drahtlos miteinander verbunden. Wenn der Kopplungsvorgang abgeschlossen ist, erscheint ein Display ähnlich des Folgenden.

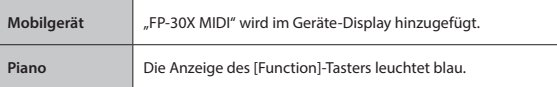

Die Einstellungen sind damit abgeschlossen.

## <span id="page-7-0"></span>Wenn die Kopplung nicht funktioniert hat

Wenn der Kopplungsvorgang bei ""Verwenden des Pianos mit einer App" [\(S. 7\)](#page-6-2) nicht funktioniert hat, folgen Sie den nachfolgend beschriebenen Bedienschritten 1–4.

### **1 Stellen Sie sicher, dass am Instrument dessen Bluetooth-Funktion auf "On" gestellt ist.**

**1. Halten Sie den [Function]-Taster gedrückt und spielen Sie auf**  der Tastatur die Note "A0".

Die Bluetooth-Funktion des Instruments wird eingeschaltet.

### **2 Schließen Sie all apps auf dem Mobilgerät.**

#### **Schließen einer app**

**1. Um die app zu schließen, drücken Sie auf den Home-Taster und wischen Sie das Fenster mit der app-Anzeige nach oben.**

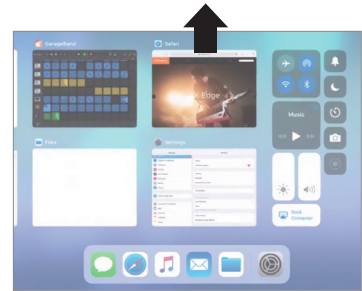

Die Methode zur Beendigung einer app ist abhängig von der Bedienweise des verwendeten Mobilgeräts. Verwenden Sie die für Ihr Mobilgerät gültige Methode.

## **3 Wenn beide Geräte bereits miteinander gekoppelt sind, unterbrechen Sie die Kopplung und schalten Sie die Bluetooth-Funktion aus.**

### **Unterbrechen der Verbindung**

**1.** Tippen Sie im Display des Mobilgeräts auf das "i"-Symbol neben "Verbunden" und tippen Sie dann auf "Gerät entfernen".

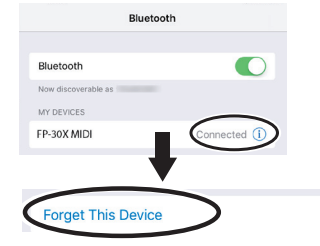

**2. Schalten Sie die Bluetooth-Funktion aus.**

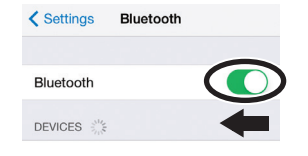

## **4 Beginnen Sie wieder ab [S.7](#page-6-3) Schritt 1, um beide Geräte zu koppeln.**

#### **HINWEIS**

Wenn nach Überprüfung der oben angegebenen Punkte das Problem nicht gelöst ist, wenden Sie sich bitte an den Roland Support über die entsprechende Internetseite.

#### **https://www.roland.com/support/**

### Koppeln von Mobilgeräten mit mehreren Pianos des gleichen Typs

Beispiel: Wenn Sie in einer Musikschule mehrere Pianos des gleichen Typs aufgestellt haben, können Sie pro Instrument eine ID vergeben, damit die Pianos von den Mobilgeräten unterschieden werden können.

- Dabei wird am Ende des Gerätenamens eine Nummer angefügt, die Sie im Display des Mobilgeräts sehen können (z.B. FP-30X Audio1).
- **1. Schalten Sie das Instrument aus.**
- **2. Halten Sie den [Volume] (links)-Taster und drücken Sie den [**L**]-Taster für längere Zeit.**

Wenn alle Volume-Anzeigen blinken, lassen Sie die gehaltenen Taster wieder los.

Die Anzahl der Blinkvorgänge bezeichnet die aktuell eingestellte **Bluetooth**-ID.

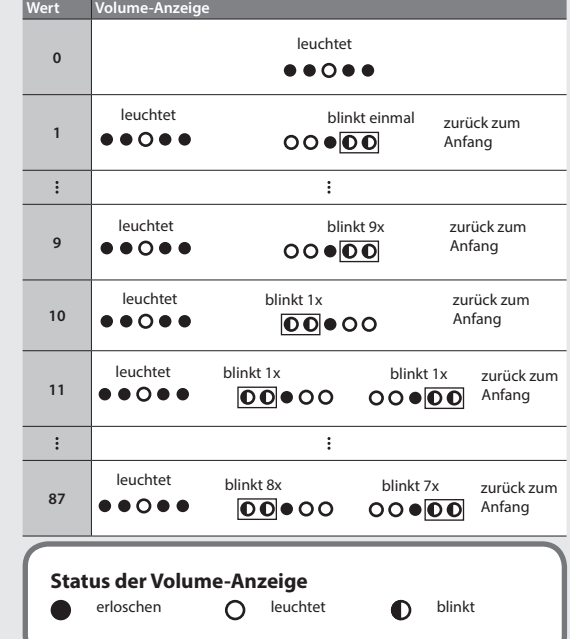

**3. Halten Sie den [Function]-Taster gedrückt und stellen Sie über die Tastatur die gewünschte Bluetooth ID ein.**

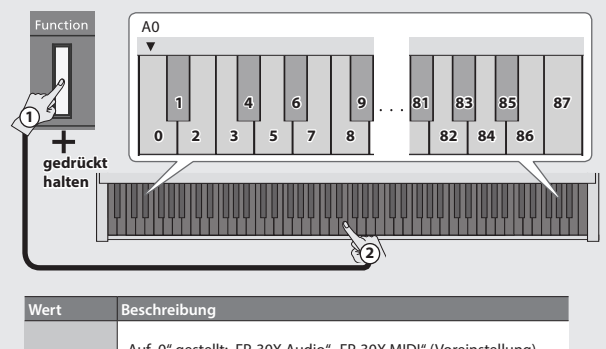

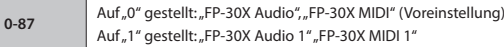

Das Blink-Verhalten der Volume-Anzeigen ist verändert abhängig von der ausgewählten **Bluetooth**-ID.

Sie können auch mit den [Slow]/ [Fast]-Tastern eine **Bluetooth** ID auswählen.

- **4. Drücken Sie den [Volume] (links)- oder [Volume] (rechts)-Taster, um die Einstellungen abzuschließen.**
	- Wenn Sie mehrere Pianos aufgestellt haben, wird empfohlen, außer dem Mobilgerät nur die Instrumente einzuschalten, die gekoppelt werden sollen (die anderen Instrumente sollten ausgeschaltet bleiben).

## <span id="page-8-1"></span><span id="page-8-0"></span>Fortgeschrittene Anwendungen

## <span id="page-8-2"></span>Einstellen der Brillianz (Brilliance)

Sie können die Helligkeit des Klangs (Brillianz) in drei Stufen einstellen.

**1. Halten Sie den [Function]-Taster gedrückt und stellen Sie durch Spielen der Noten F5, F#5 oder G5 die gewünschte Brillianz ein.**

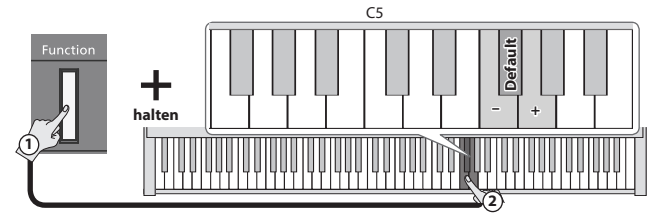

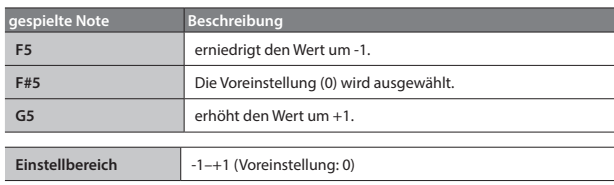

## <span id="page-8-3"></span>Einstellen des Raumhalls (Ambience)

Sie können den Klangcharakter einer Raumumgebung simulieren, z.B. den einer Konzerthalle.

**1. Halten Sie den [Function]-Taster gedrückt und stellen Sie durch Spielen der Noten C5, C#5 oder D5 die gewünschte Effektstärke ein.**

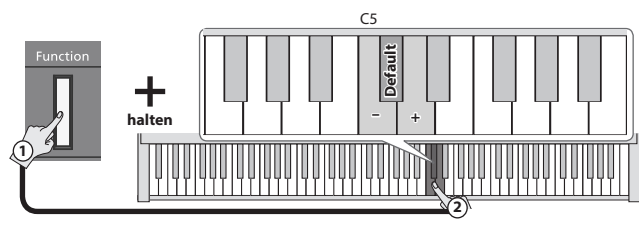

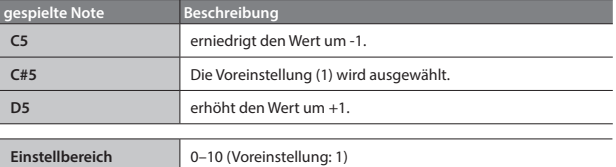

## Die Metronom-Funktionen

## <span id="page-8-4"></span>Einstellen der Lautstärke des Metronoms

Sie können die Lautstärke des Metronoms bestimmen.

**1. Halten Sie den [Metronome]-Taster gedrückt und stellen Sie durch Spielen der Noten C5, C#5 oder D5 die gewünschte Metronom-Lautstärke ein.**

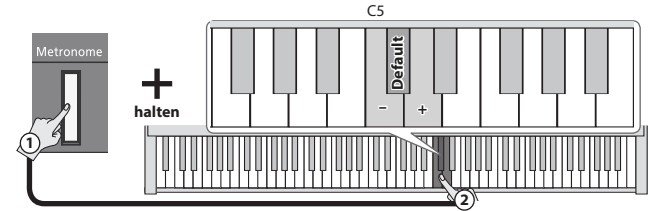

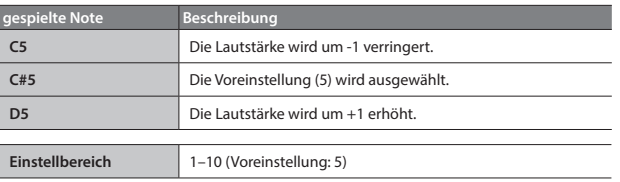

## <span id="page-8-6"></span>Aufteilen der Tastatur für das vierhändige Spiel (Twin Piano)

Sie können die Tastatur in zwei unabhängige Bereiche aufteilen und in beiden Bereichen mit der gleichen Tonhöhe spielen.

**1. Halten Sie den [Function]-Taster gedrückt und stellen Sie durch Spielen der Noten G4, G#4 oder A4 die gewünschte Funktionalität ein.**

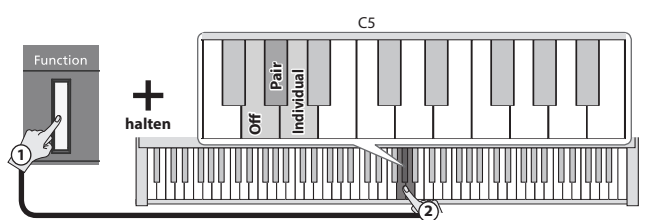

Die Tastatur wird bei der Note "mittleres C" aufgeteilt.

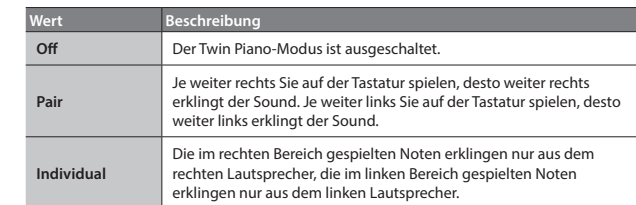

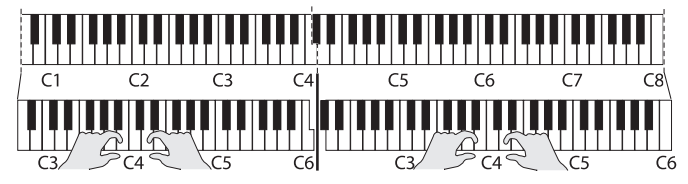

- Beide Bereiche bekommen den gleichen ausgewählten Klang (Piano) zugewiesen. Die Twin Piano-Funktion wird wieder ausgeschaltet, wenn Sie einen der Tone-Taster drücken.
- Das Damper-Pedal wirkt auf den Klang der rechten Seite.
- \* Wenn Sie das KPD-70 verwenden, arbeitet das Soft-Pedal als Damper-Pedal für die linke Seite und das Sostenuto-Pedal als Damper-Pedal für die rechte Seite.

## <span id="page-8-5"></span>Auswahl des Metronom-Klangs

Sie können den Klang des Metronoms bestimmen.

**1. Halten Sie den [Metronome]-Taster gedrückt und stellen Sie durch Spielen der Noten F5, F#5, G5 oder G#5 den gewünschten Metronom-Klang ein.**

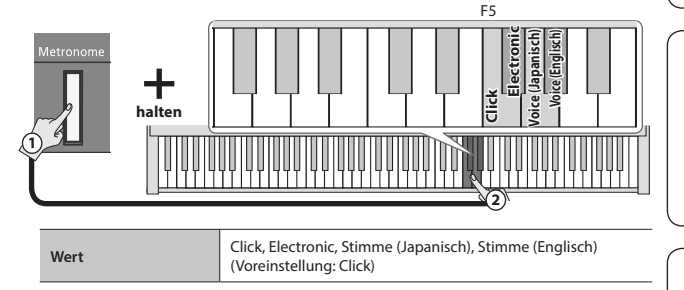

## **HINWEIS**

Bei der Auswahl von "0" für Time Signature und "Voice" als Metronom-Klang wird die Taktart "4/4" ausgewählt.

Deutsch

 $\Box$ 

## <span id="page-9-2"></span><span id="page-9-0"></span>Verändern der Oktavlage der Klänge (Octave Shift)

Sie können im Dual-Modus (S[S. 2](#page-1-2)) oder Split-Modus ([SS. 2\)](#page-1-3) die Oktavlage der Klänge verändern. Dieses wird als "Octave Shift" bezeichnet.

## Der Oktavversatz im Dual Play-Modus

**1. Aktivieren Sie den Dual Play-Modus und wählen Sie die Klänge aus.**

Die Anzeigen der beiden gedrückten Tone-Taster leuchten.

**2. Halten Sie den gewünschten, leuchtenden Tone-Taster gedrückt und stellen Sie durch Spielen der Noten C6, C6# oder D6 die gewünschte Oktavlage ein.**

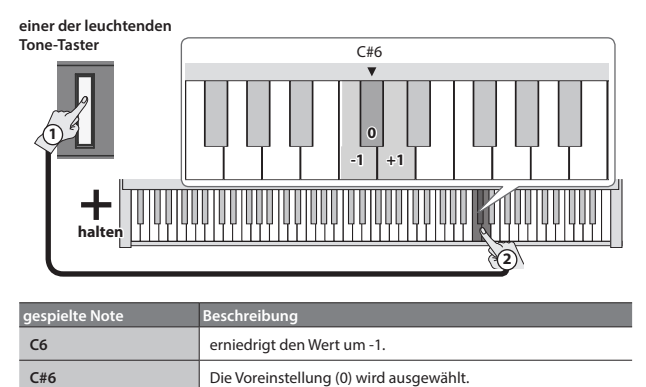

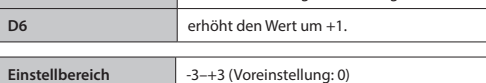

## Der Oktavversatz im Split Play-Modus

**1. Aktivieren Sie den Split Play-Modus und wählen Sie die Klänge aus.**

Die Anzeigen des [Split]-Tasters und des Tone-Tasters der rechten Seite leuchten.

**2. Halten Sie den leuchtenden Tone-Taster gedrückt und stellen Sie durch Spielen der Noten C6, C6# oder D6 die gewünschte Oktavlage für den Klang der rechten Seite ein.**

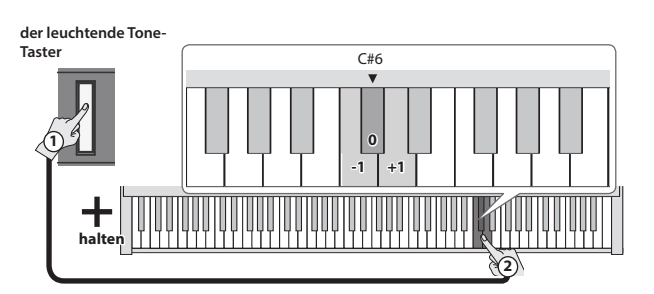

**3. Halten Sie den [Split]-Taster und den Tone-Taster des Klangs des linken Seite gedrückt und stellen Sie durch Spielen der Noten C6, C6# oder D6 die gewünschte Oktavlage für den Klang der linken Seite ein.**

**[Split]-Taster und der Tone-Taster, den Sie für den Bereich der linken Hand bestimmen**  möchten (für dieses Beispiel "Other").

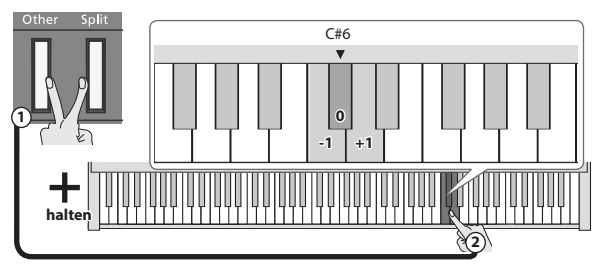

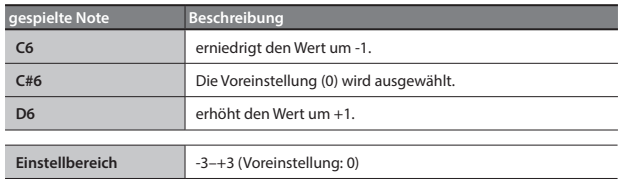

## Abspielen einer Vorzählers vor der Wiedergabe oder Aufnahme (Count-In)

Sie können vor der Song-Wiedergabe oder Aufnahme einen Vorzähler (Count-In) abspielen lassen.

## Abspielen einer Vorzählers vor der Song-Wiedergabe

Wenn Sie vor der Song-Wiedergabe einen Vorzähler abspielen lassen, ist es einfacher, sich auf das Tempo des gewählten Songs vorzubereiten.

**1. Halten Sie den [Metronome]-Taster gedrückt und drücken Sie den [**s**]-Taster.**

Nach Ende des Vorzählers wird die Song-Wiedergabe gestartet.

## Abspielen einer Vorzählers vor der Aufnahme

- \* Stellen Sie vorher die Metronom-Parameter Sound, Taktart und und Tempo ein [\(S. 3](#page-2-2)).
- **1. Drücken Sie den [**t**]-Taster.**

#### **2.** Drücken Sie den [►/■]-Taster.

Nach Ende des Vorzählers (Voreinstellung: ein Takt) wird die Aufnahme gestartet.

### **HINWEIS**

Sie können die Aufnahme alternativ auch durch Spielen einer Note starten. In diesem Fall wird kein Vorzähler abgespielt.

## <span id="page-9-1"></span>Bestimmen der Anzahl der Takte des Vorzählers

In der Werksvoreinstellung ist für den Vorzähler "ein Takt" ausgewählt. Sie können diese Einstellung aber verändern.

1. Halten Sie den [►/■]-Taster gedrückt und spielen Sie die Note C6 **oder C#6.**

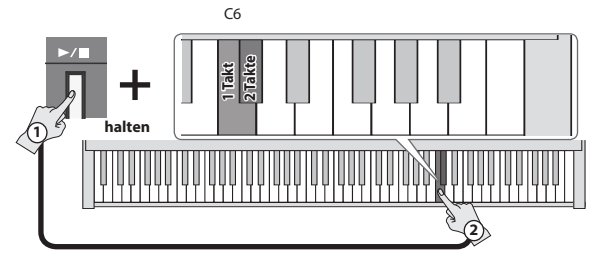

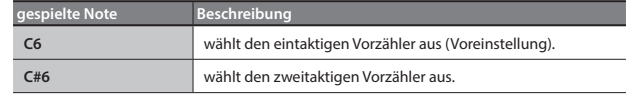

## <span id="page-10-1"></span><span id="page-10-0"></span>Ausgabe des Sounds sowohl über die Kopfhörer als auch die internen Lautsprecher (Speaker Auto Mute)

In der Werksvoreinstellung wird der Sound nicht mehr über die internen Lautsprecher ausgegeben, wenn ein Kopfhörer an der Phones-Buchse angeschlossen ist. Sie können aber bestimmen, dass der Sound sowohl über die internen Lautsprecher als auch Kopfhörer ausgegeben wird.

- Bei "Off" besitzt der über die Kopfhörer ausgegebene Klang eine leicht veränderte Klangfarbe.
- **1. Halten Sie die [Volume] (links)- und [Volume] (rechts)-Taster gedrückt und drücken Sie den [Function]-Taster.**

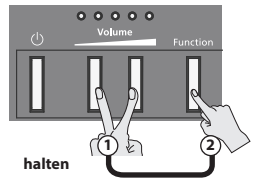

**2. Drücken Sie den [Function]-Taster, um die Einstellung zu verändern.**

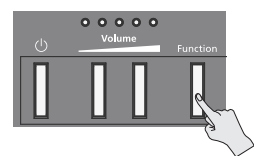

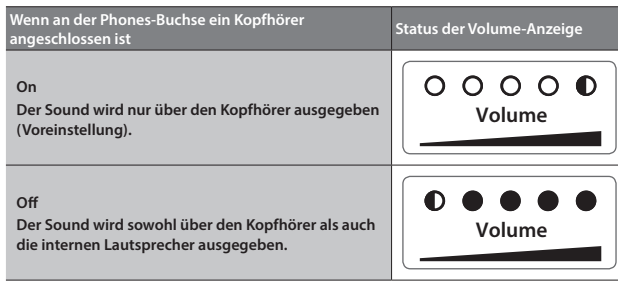

**3. Um den Vorgang abzuschließen, drücken Sie entweder den [Volume] (links)- oder [Volume (rechts)-Taster.**

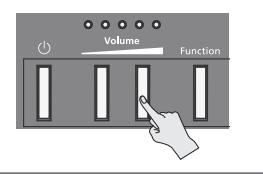

**Status der Volume-Anzeige** erloschen nuclear leuchtet nuclear blinkt

## Formatiert eines USB Flash-Speichers

Um einen neuen oder anderweitig formatierten USB Flash-Speicher mit diesem Instrument nutzen zu können, müssen Sie den USB Flash-Speicher mit dem FP-30X formatieren.

## **WICHTIG**

5 Durch diesen Vorgang werden alle bisherigen Daten auf dem USB Flash-Speicher gelöscht.

- **1. Schließen Sie den USB Flash-Speicher an den USB Memory-Anschluss an.**
- **2.** Halten Sie den [►/■]-Taster gedrückt und schalten Sie das **Instrument ein. Halten Sie den [**s**]-Taster weiterhin für mindestens drei Sekunden gedrückt.**

Die Anzeigen der [►/■]-Taster und [●]-Taster blinken. Wenn Sie den Vorgang abbrechen möchten, drücken Sie den [ $\blacktriangleright$ / $\blacksquare$ ]-**Taster** 

- **3. Um den Vorgang auszuführen, drücken Sie den [**t**]-Taster.** Wenn die LEDs aller Taster leuchten, ist der Vorgang abgeschlossen.
- **4. Schalten Sie das Instrument aus und nach kurzer Zeit wieder ein.**

## Sichern von Einstellungen (Memory Backup)

Das Instrument kann geänderte Einstellungen sichern, die dann nach Ausschalten erhalten bleiben. Wenn Sie die "Memory Backup"-Funktion aktivieren, bleiben die mit "Memory Backup" gesicherten Einstellungen ebenfalls erhalten. Die anderen Einstellungen werden nach Aus- und wieder Einschalten auf ihre jeweiligen Voreinstellungen zurück gesetzt.

**1. Halten Sie den [Function]-Taster gedrückt und drücken Sie den [**t**]-Taster.**

Die Anzeigen der [>/■]-Taster und [●]-Taster blinken. Wenn Sie den Vorgang abbrechen möchten, drücken Sie den [▶/■]-Taster.

**2. Um die Einstellungen zu sichern, drücken Sie den [**t**]-Taster.** Wenn die LEDs aller Taster leuchten, ist der Vorgang abgeschlossen.

#### **Einstellungen, die mit Memory Backup gesichert werden**

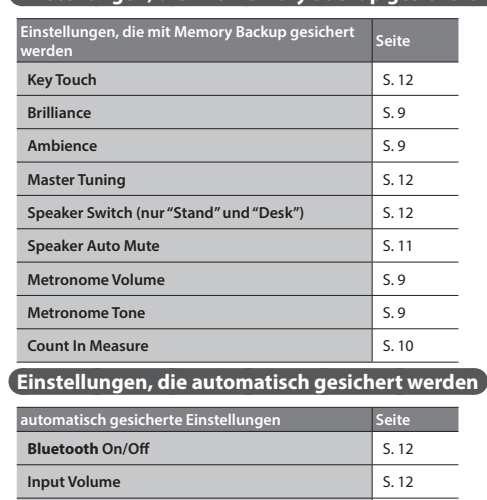

## Abrufen der Werksvoreinstellungen (Factory Reset)

Mit diesem Vorgang werden alle Registrierungs-Einstellungen und intern gesicherte Parameter-Einstellungen auf deren Werksvoreinstellungen zurück gesetzt. Dieses wird als "Factory Reset" bezeichnet.

## **WICHTIG**

**Auto Off** 

Durch diesen Vorgang werden alle Einstellungen auf ihre Voreinstellungen zurückgesetzt und der im internen Speicher aufgenommene Song gelöscht.

**1. Halten Sie den [Function]-Taster gedrückt und schalten Sie das Instrument ein. Halten Sie den [Function]-Taster weiterhin für mindestens drei Sekunden gedrückt.**

Die Anzeigen der [►/■]-Taster und [●]-Taster blinken. Wenn Sie den Vorgang abbrechen möchten, drücken Sie den [ $\blacktriangleright$ / $\blacksquare$ ]-Taster.

- **2. Um den Vorgang auszuführen, drücken Sie den [**t**]-Taster.** Wenn die LEDs aller Taster leuchten, ist der Vorgang abgeschlossen.
- **3. Schalten Sie das Instrument aus und nach kurzer Zeit wieder ein.**

<span id="page-11-7"></span><span id="page-11-6"></span><span id="page-11-5"></span><span id="page-11-4"></span><span id="page-11-3"></span><span id="page-11-2"></span><span id="page-11-1"></span><span id="page-11-0"></span>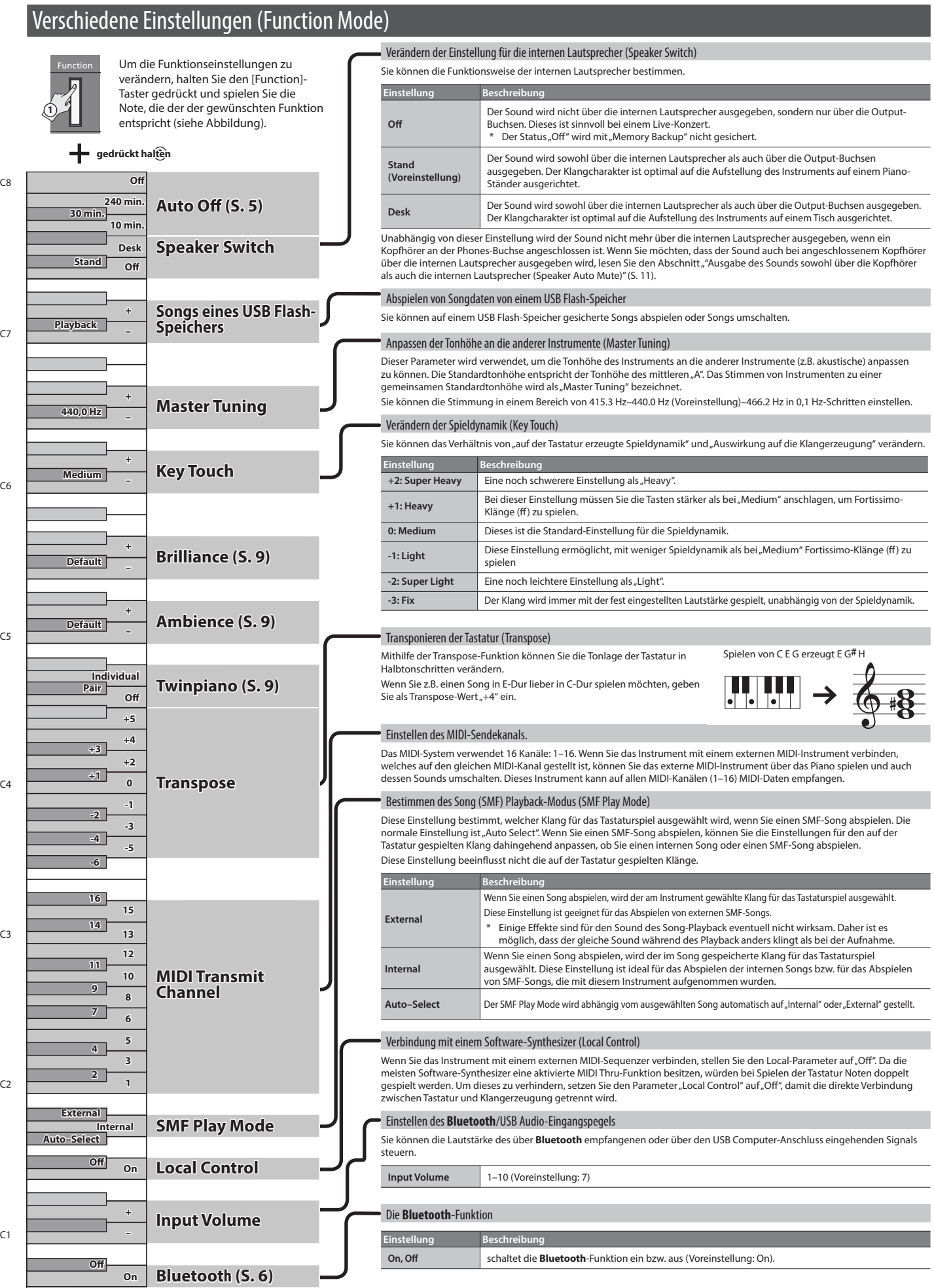

<span id="page-12-0"></span>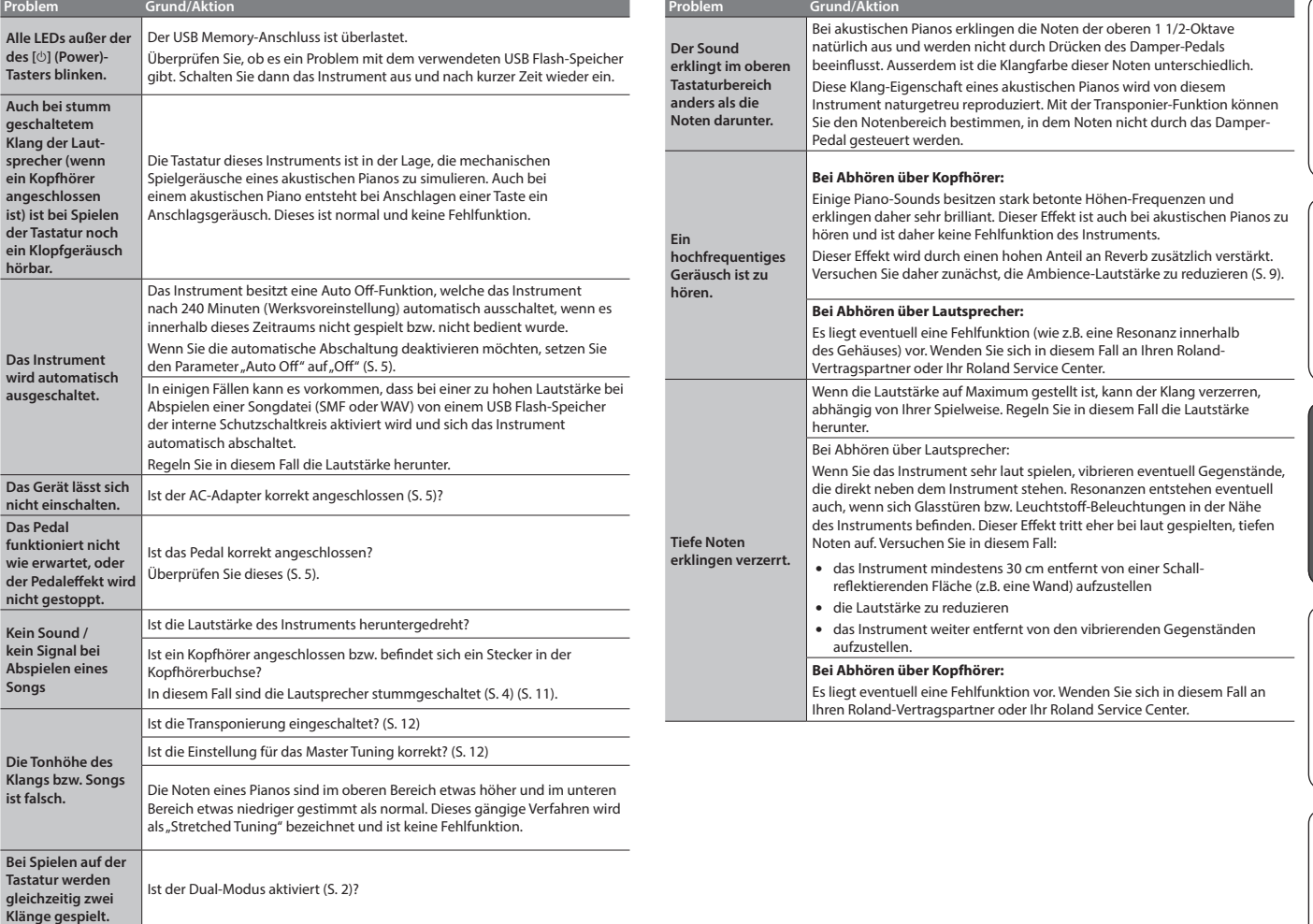

## & Liste der internen Songs

<span id="page-12-1"></span>Ist der Dual-Modus aktiviert ([S. 2](#page-1-2))?

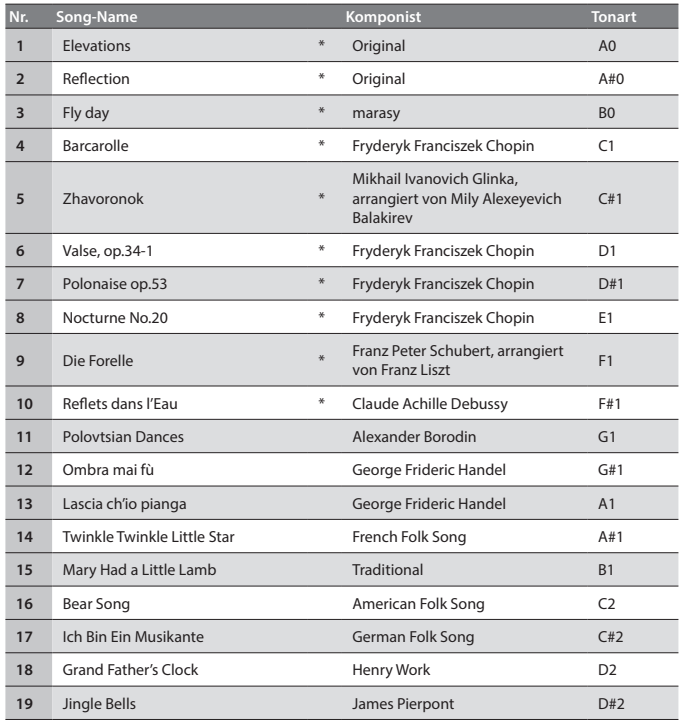

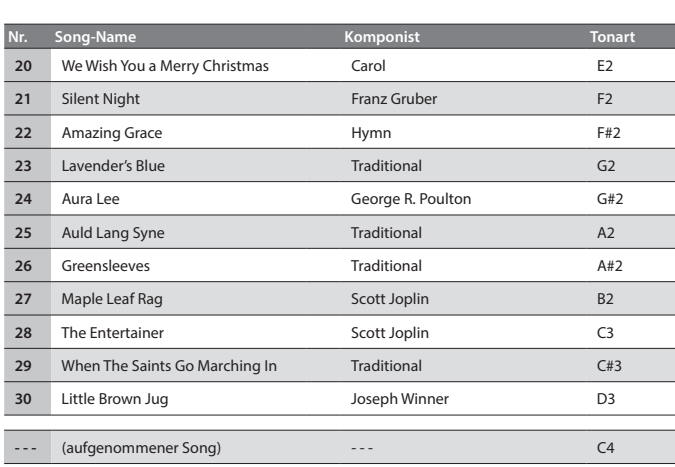

\* Alle Rechte vorbehalten. Bitte beachten Sie die gesetzlichen Copyright-Vorschriften.

- \* Die Spieldaten der Tone Demo-Passagen und der internen Songs werden nicht über den USB Computer-Anschluss bzw. **Bluetooth** (MIDI) ausgegeben.
- \* Wenn der SMF Playback Mode ([S. 12](#page-11-1)) auf "Auto-Select" oder "Internal" gestellt ist, werden die Lautstärken einiger Parts bei Verändern der [Song Volume]-Einstellung nicht verändert. Wenn der
- SMF Playback Mode auf "External" gestellt ist, werden die Lautstärken aller Parts verändert. \* Die mit dem Stern-Symbol (\*) gekennzeichneten Songs sind Piano Solo-Songs. Diese besitzen keine Begleitspur.
- \* "Fly Day" wurde von dem Künstler "Marasy" eingespielt.

English

日本語

Deutsch

Français

Italiano

Español

Português

**Nederlands** 

## <span id="page-13-0"></span>**WARNUNG**

#### <span id="page-13-1"></span>**Die Auto Off-Funktion**

Das Gerät wird nach einer voreingestellten Zeit von Inaktivität (Erzeugen von Sounds, Bewegen eines Reglers, Drücken eines Tasters) automatisch ausgeschaltet (Auto Off-Funktion). Wenn Sie nicht möchten, dass das Gerät automatisch ausgeschaltet wird, stellen Sie den Parameter "Auto Off" auf "Off" ([S. 5](#page-4-2)).

**Vorsichtsmaßnahmen bei Benutzung von Ständern**

Verwenden Sie nur die von Roland empfohlenen Keyboard-Ständer.

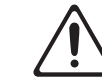

#### **Instabile Oberflächen vermeiden**

Stellen Sie sicher, dass der verwendete Ständer waagerecht und stabil aufgestellt wird. Wenn Sie keinen Ständer verwenden, sorgen Sie dafür, dass das Gerät auf einer ebenen, stabilen Unterlage aufgestellt wird, auf der es nicht wackeln kann.

**Hinweise zur Aufstellung des Geräts auf einem Ständer**

#### Beachten Sie die Hinweise in der Bedienungsanleitung, wenn Sie das Gerät auf einem Ständer platzieren möchten [\(S. 4\)](#page-3-2).

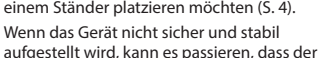

Ständer wackelt und/oder das Gerät vom Ständer fällt, dadurch beschädigt wird und zusätzlich Personen verletz werden können.

## **WARNUNG**

#### **Nur den beigefügten AC-Adapter nutzen und auf eine korrekte Spannung achten**

Verwenden Sie nur den dem Gerät beigefügten AC-Adapter. Achten Sie darauf, dass die verwendete Stromversorgung die

gleiche Spannung besitzt wie der AC-Adapter. Die Benutzung von anderen Netzadaptern mit ggf. unterschiedlicher Polarität oder Spannung kann sowohl das Gerät als auch den Netzadapter beschädigen

**VORSICHT**

bzw. zu Stromschlägen führen.

#### **Nur das beigefügte Netzkabel benutzen** Verwenden Sie nur das dem Gerät beigefügte

**Nur einen empfohlenen Ständer verwenden** Dieses Gerät sollte nur auf einen von Roland empfohlenen Ständer (\*1) aufgestellt werden. Bei Verwendung eines Ständers eines anderen Herstellers kann es passieren, dass der Ständer wackelt und/oder das Gerät vom Ständer fällt, dadurch beschädigt wird und zusätzlich Personen verletzt

werden können.

\*1 KSC-70, KS-12, KS-20X, KS-10Z

Netzkabel. Benutzen Sie das Netzkabel nicht mit anderen Geräten.

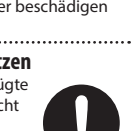

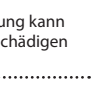

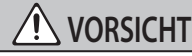

**Sicherheitshinweise bei Verwendung von Ständern** Auch bei Beachtung aller Sicherheitshinw

kann es ja nach Lage vor Ort vorkommen, dass das Gerät vom Ständer fällt bzw. der Ständer wackelt oder/und umkippt. Überprüfen Sie daher immer, ob der Ständer und das Gerät

sicher und stabil aufgestellt sind. Beachten Sie immer alle Sicherheitshinweise, bevor Sie das Gerät verwenden.

#### **Hinweis für den Transport**

Da das Instrument schwer ist, sollten Sie dieses mit mehreren Personen transportieren oder eine Klaviertransport-Firma beauftragen. Achten Sie darauf, dass dabei keine

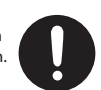

Verletzungen auftreten bzw. das Instrument nicht beschädigt wird. Wenn Sie das Instrument bewegen bzw. transportieren möchten, gehen Sie wie nachfolgend beschrieben vor.

- Ziehen Sie die Schrauben fest, die das Instrument mit dem Ständer verbinden. Überprüfen Sie regelmäßig, ob sich die Schrauben eventuell gelockert haben.
- Ziehen Sie das Netzkabel ab.
- Ziehen Sie alle zu externen Geräten führenden Kabel ab.
- • Entfernen Sie den Notenständer.

## ° WICHTIGE HINWEISE

#### **Positionierung**

- Legen Sie keine Gegenstände auf der Tastatur ab. Dadurch können Fehlfunktionen auftreten wie z.B. das unerwartete Erzeugen von Sounds
- • Abhängig vom Material und der Oberflächentemperatur der Abstellfläche können die Gummifüße an der Unterseite des Geräts Abdrücke erzeugen, die eventuell nicht mehr zu beseitigen sind.

#### **Hinweise zur Pflege der Tastatur**

- • Bitte beachten Sie die folgenden Hinweise, um Beschädigungen bzw. Verfärbungen der Tastatur vorzubeugen. Achten Sie darauf, dass keine Tinte auf die Tastatur gerät, da diese sich danach nicht mehr entfernen lässt.
- • Befestigen Sie keine Aufkleber auf den Tasten. Die Rückstände der Aufkleber sind eventuell nicht entfernbar, und es können Verfärbungen an den Klebestelle auftreten.
- • Entfernen Sie hartnäckigen Schmutz mit einem milden Reinigungsmittel für Klaviaturen. Drücken Sie das Tuch zunächst nur leicht. Lässt sich der Schmutz damit nicht entfernen, drücken Sie etwas fester, aber achten Sie darauf, die Tasten nicht zu zerkratzen.

#### **Reparaturen und Datensicherung**

Beachten Sie, dass beim Reparieren des Geräts alle User-Daten verloren gehen können. Erstellen Sie daher regelmäßig Sicherheitskopien Ihrer Daten. Obwohl Roland bei Reparaturen versucht, mit Anwender-Daten vorsichtig umzugehen, ist ein Datenerhalt bei Reparaturen oft nicht möglich. Roland übernimmt keine Haftung für alle Arten von Datenverlusten.

#### **Zusätzliche Hinweise**

- Es ist möglich, dass durch eine Fehlfunktion, falsche Bedienung des Geräts usw. Daten verloren gehen. Sie sollten daher regelmäßig Sicherheitskopien Ihrer Daten anfertigen.
- • Roland übernimmt keine Haftung für alle Arten von Datenverlusten.
- Beachten Sie, dass die vom Instrument ausgehenden Spielgeräusche (z.B. durch das Anschlagen der Tastatur entstehende Vibrationen) auch über Wände, Boden und Decke in benachbarte Räume übertragen werden können. Stellen Sie sicher, nicht Ihre Nachbarn zu stören.
- Achten Sie darauf, dass der Notenständer nicht beschädigt wird.

#### **Hinweise zu externen Speichermedien**

- Beachten Sie die folgenden Hinweise bzgl. eines externen Speichermediums. Lesen Sie zusätzlich die mit dem jeweiligen externen Speichermedium mitgelieferten Hinweise.
	- Ziehen Sie den USB Flash-Speicher nicht ab, solange von diesem noch Daten gelesen bzw. auf diesen Daten geschrieben werden.
	- • Um einer Beschädigung durch statische Elektrizität vorzubeugen, entladen Sie die statische Elektrizität durch Berühren eines metallischen Gegenstands, bevor Sie das externe Speichermedium berühren.

#### **Hinweis zur Radiofrequenz-Abstrahlung**

- Die folgenden Vorgänge sind nicht legal:
- • Auseinanderbauen oder technisches Verändern dieses Geräts
- Entfernen des Zulassungs-Aufklebers an der Rückseite des Geräts.
- Verwenden des Geräts in einem anderen Land als dem, in dem Sie es erworben haben

### **Hinweise zu Copyrights und Warenzeichen**

- Das Aufzeichnen, Vertreiben, Verkaufen, Verleihen, Aufführen oder Senden von geschütztem Audio- und Videomaterial (vollständig oder in Ausschnitten) unterliegt den gesetzlichen Copyright-Bestimmungen und ist ohne Genehmigung des Copyright-Inhabers nicht gestattet.
- Verwenden Sie dieses Instrument nicht mit per Copyright geschützten Audiodaten, wenn Sie keine Genehmigung des Copyright-Inhabers besitzen. Roland übernimmt keine Haftung für Forderungen, die sich auf Grund der Verletzung der Copyright-Bestimmungen ergeben können.
- Das Copyright auf den Inhalt dieses Instruments (Sound Wellenformen, Styledaten, Begleit-Patterns, Phrasen, Audio Loops, Bilddaten) liegt bei der Roland Corporation.
- • Als Besitzer dieses Instruments sind Sie Lizenznehmer für die Nutzung der Inhalte dieses Instruments für Ihre eigene Arbeit (Ausnahme: Songdaten wie die Demo Songs); dazu gehören das Erstellen von Tracks, Aufführungen, Aufnahmen und das Veröffentlichen Ihrer Arbeiten.
- Es ist nicht gestattet, die o.g. Inhalte dieses Instruments in originaler oder veränderter Form kommerziell anzubieten (Beispiel: Veröffentlichen der Daten im Internet, Verbreiten über Datenträger wie DVDs).
- Dieses Produkt verwendet eine eParts-integrierte Software Plattform der eSOL Co.,Ltd. eParts ist ein Warenzeichen der eSOL Co., Ltd. in Japan.
- • Das **Bluetooth**® Markenzeichen und Logo sind eingetragene Warenzeichen der **Bluetooth** SIG, Inc. Roland ist ein Lizenznehmer dieser Markenzeichen und Logos.
- Dieses Produkt verwendet den Quell-Code des μT-Kernel der T-License 2.0 mit Genehmigung des T-Engine-Forums (www. tron.org).
- Dieses Produkt verwendet eine "Open Source"-Software anderer Firmen.
- Copyright © 2009-2018 ARM Limited. Alle Rechte vorbehalten. Copyright © 2018 STMicroelectronics. Alle Rechte vorbehalten.<br>Lizensiert auf Grundlage der Apache-Lizenz, Version 2.0 ("License");<br>Die Lizenzbestimmungen finden Sie auf der folgenden Internetseite:<br>http://www.apache.org/li
- der ... License":
- Die Lizenzbestimmungen finden Sie auf der folgenden Internetseite: https://opensource.org/licenses/BSD-3-Clause Dieses Produkt verwendet den Jansson Quellcode (http://www.digip.
- org/jansson/). Copyright © 2009-2016 Petri Lehtinen <petri@digip.org>. Veröffentlicht unter der MIT-Lizenz
- (http://opensource.org/licenses/mit-license.php)
- Roland, SuperNATURAL und Piano Every Day sind eingetragene Warenzeichen bzw. Warenzeichen der Roland Corporation in den USA und/oder anderen Ländern.
- Alle anderen Firmennamen und Produktbezeichnungen sind eingetragene Warenzeichen bzw. Warenzeichen des Inhabers der jeweiligen Namensrechte.

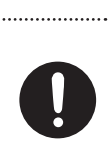

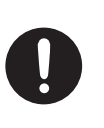

## <span id="page-14-0"></span>° Technische Daten

#### **Roland FP-30X: Digital Piano**

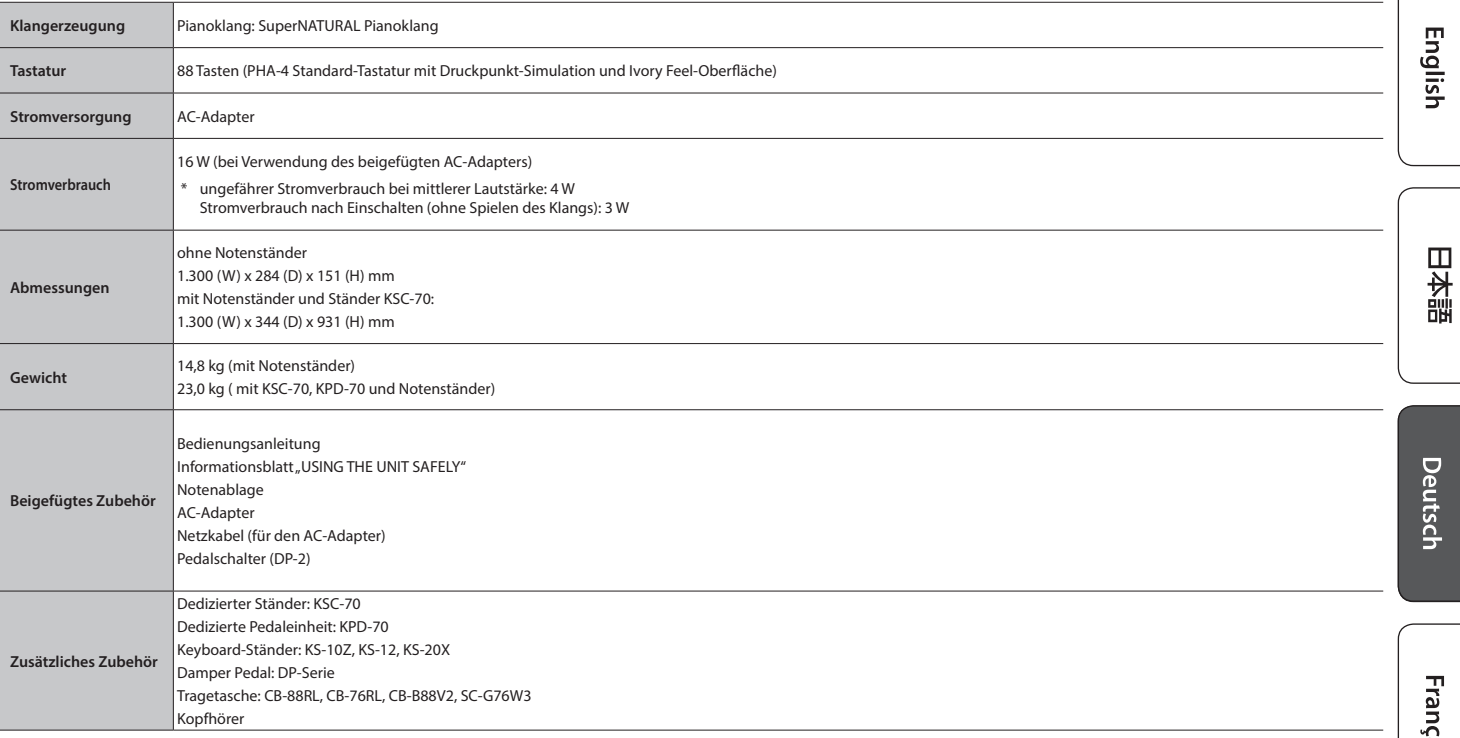

\* Dieses Dokument beschreibt die technischen Daten des Produkts bei Veröffentlichung dieses Dokuments. Ggf. aktualisierte Informationen zu diesem Produkt finden Sie auf der Roland-Internetseite.

## <span id="page-14-1"></span>Formate, die vom einem USB Flash-Speicher abgespielt werden können

Das Instrument (FP-30X) kann Songs der folgenden Datentypen abspielen.

- SMF-Formate 0/1
- 5 Audiodaten (WAV-Format, 44.1 kHz, 16-bit linear)
- 5 Audiodaten (MP3-Format, 44.1 kHz, 64 kbps–320 kbps)

Español

Português

**Nederlands** 

## <span id="page-15-0"></span> $\oint$  Liste der Bedienvorgänge (Taster + Noten)

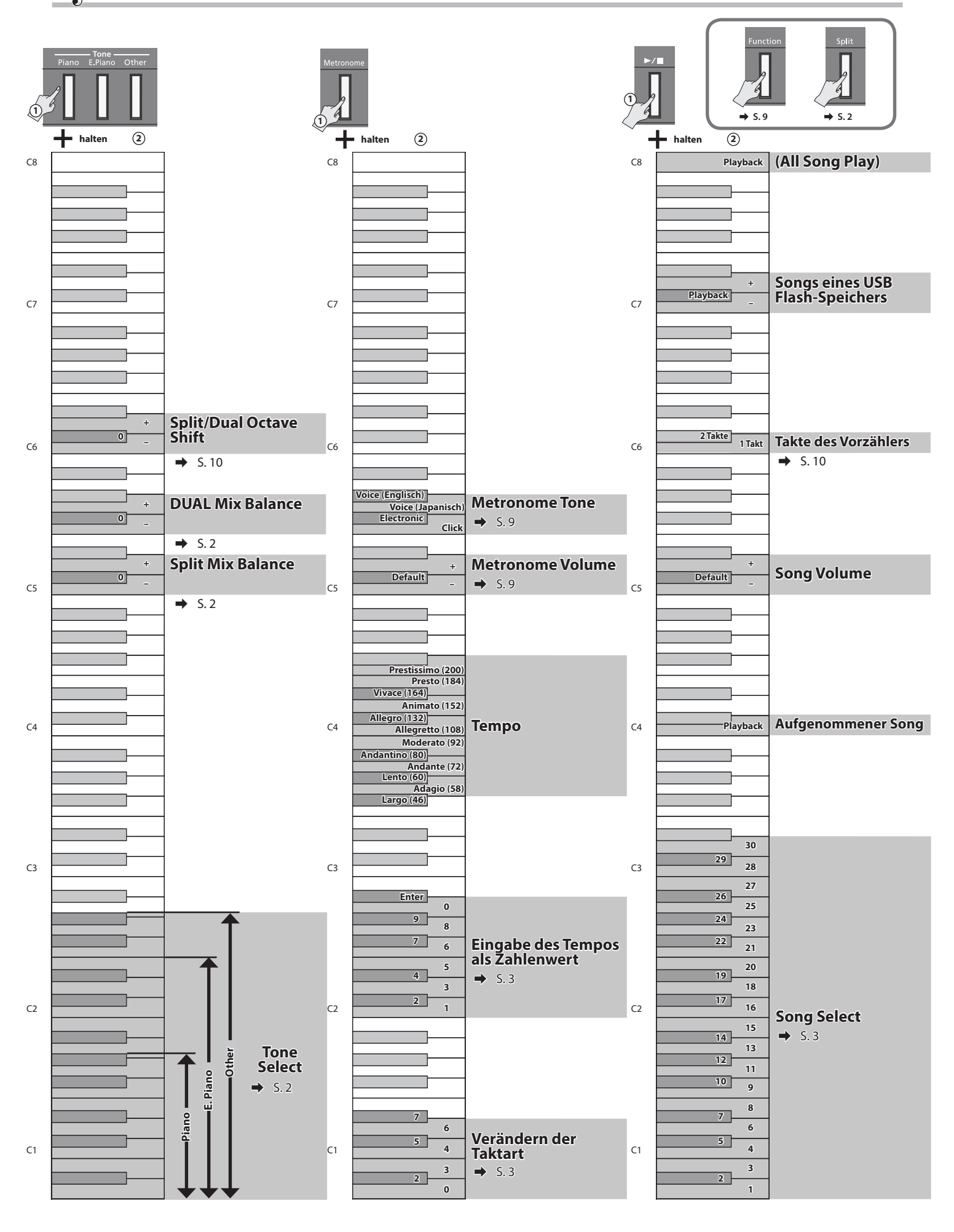

# 内蔵曲楽譜集 Internal Song Music Book

1 : Elevations 2 : Reflection

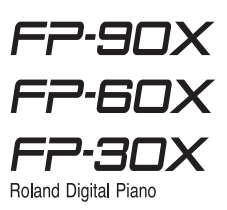

# Elevations

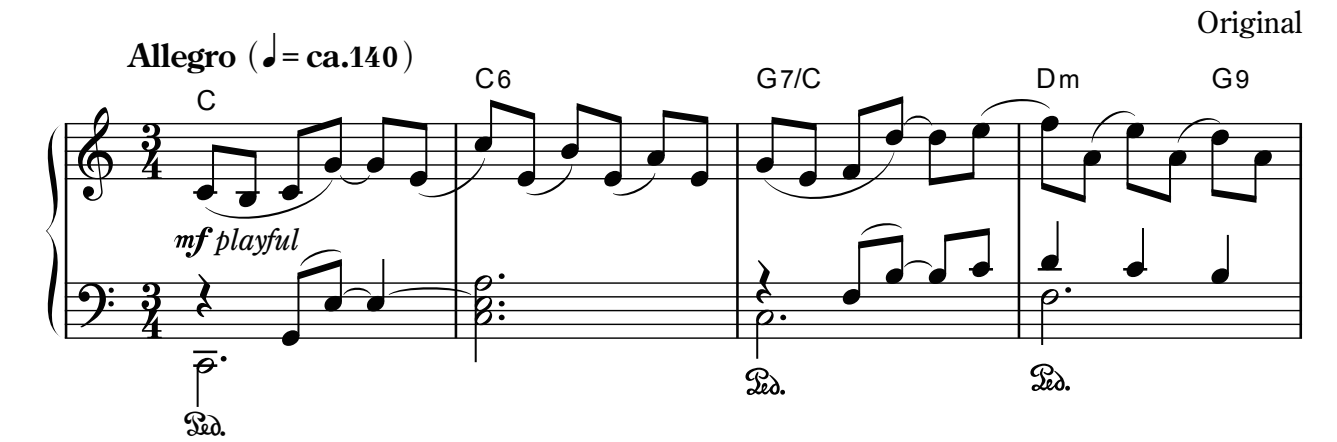

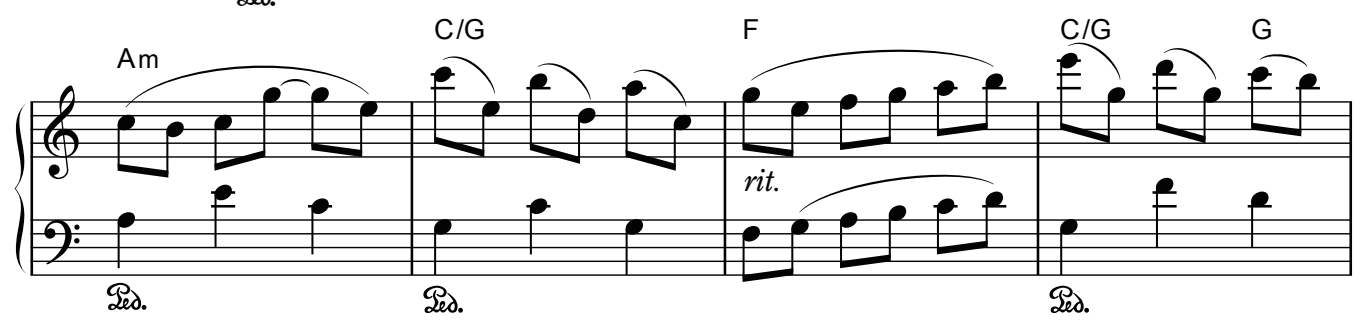

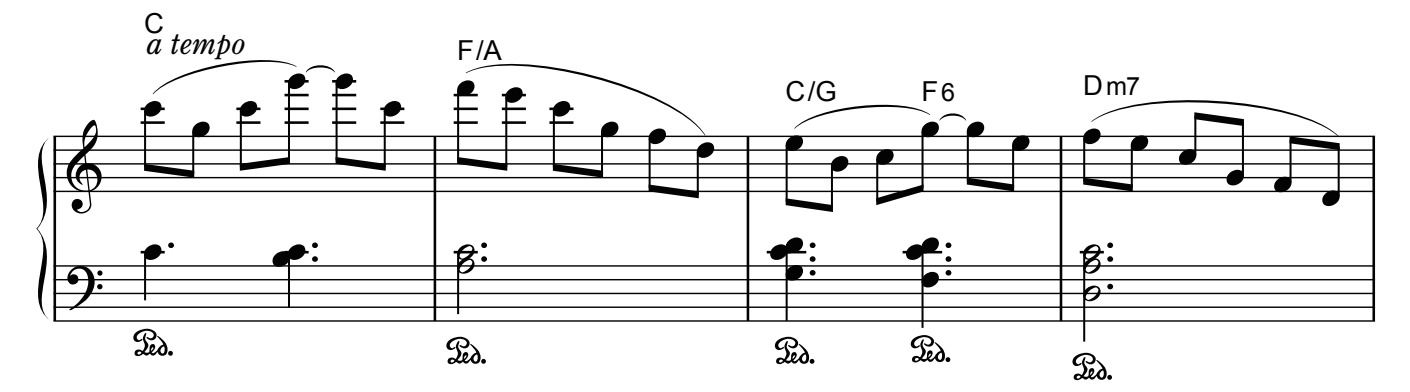

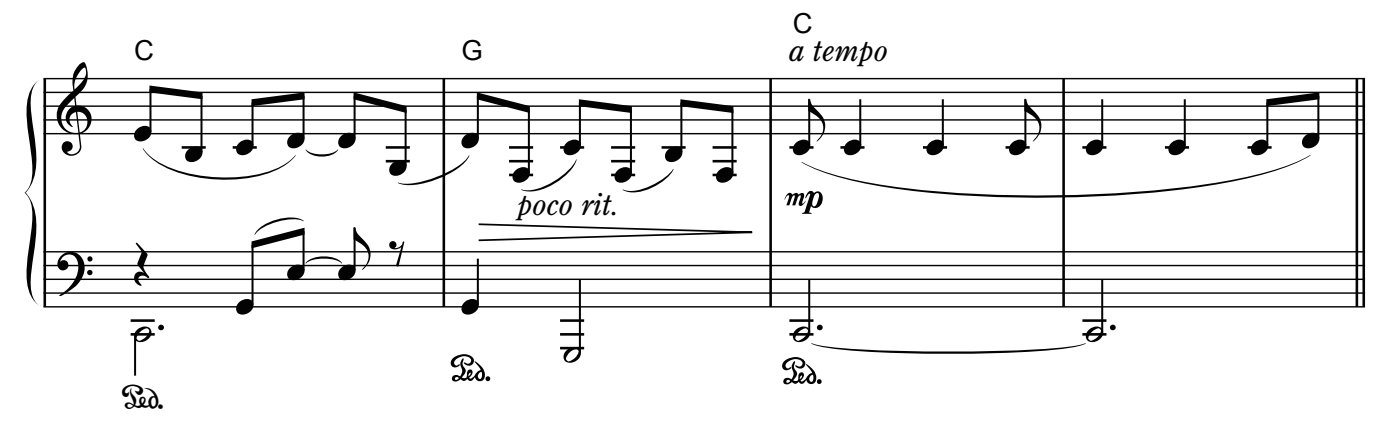

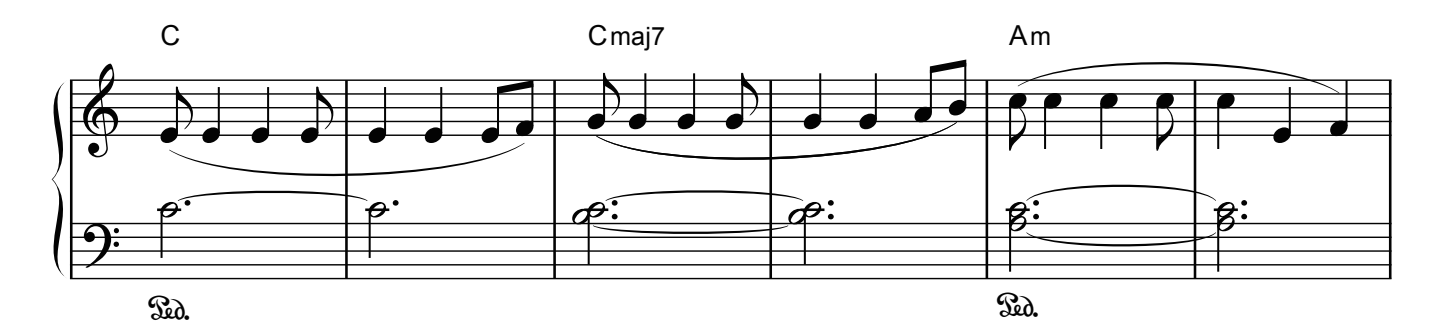

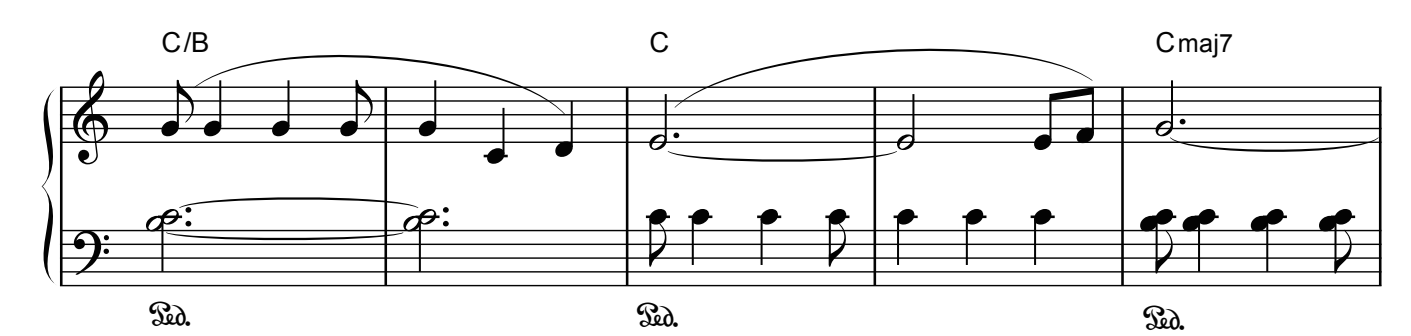

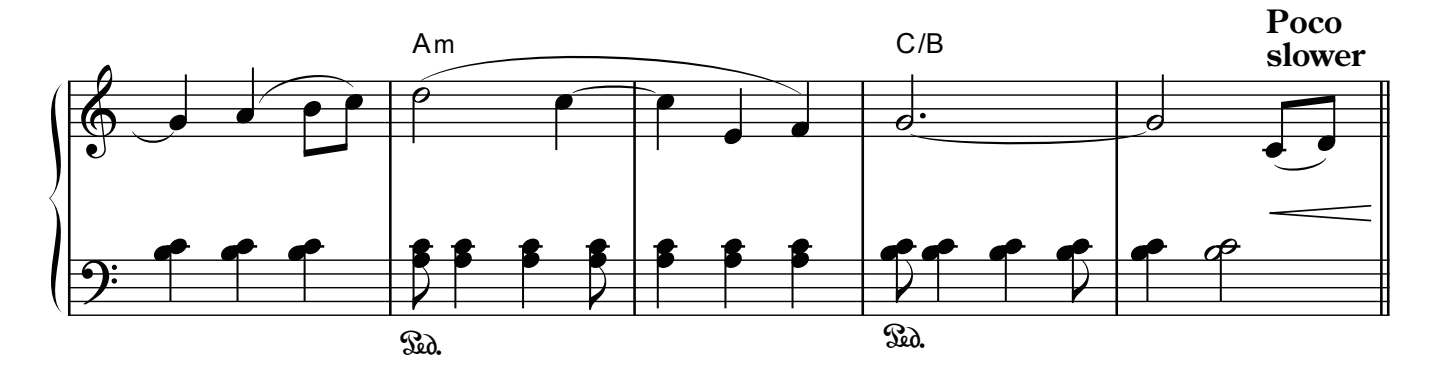

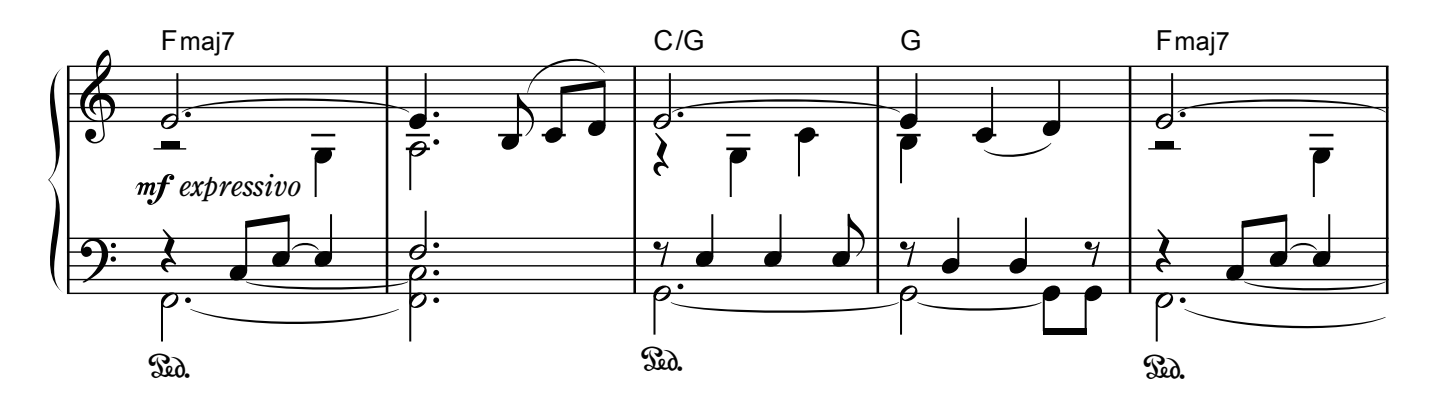

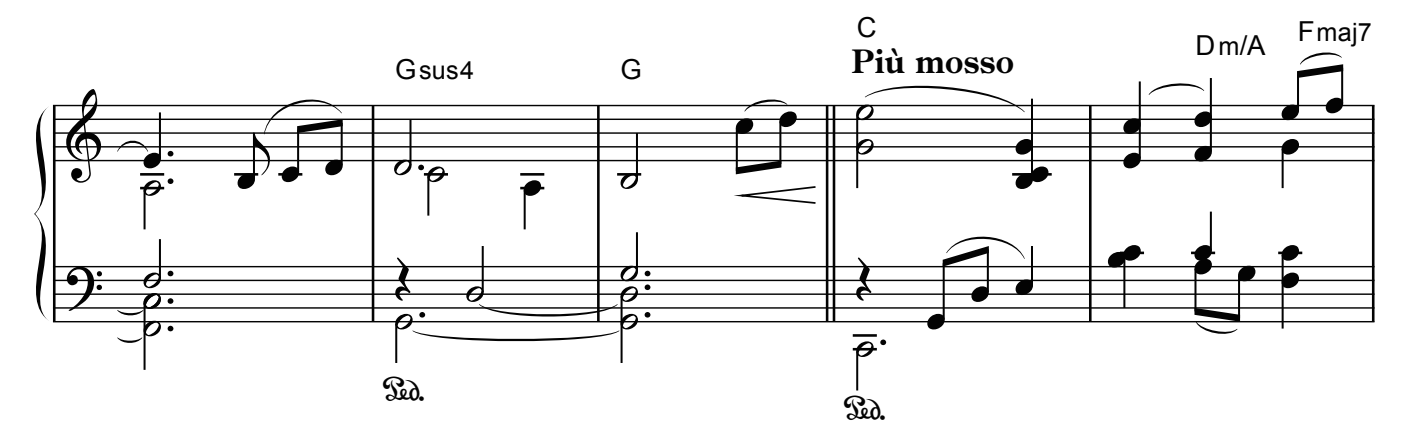

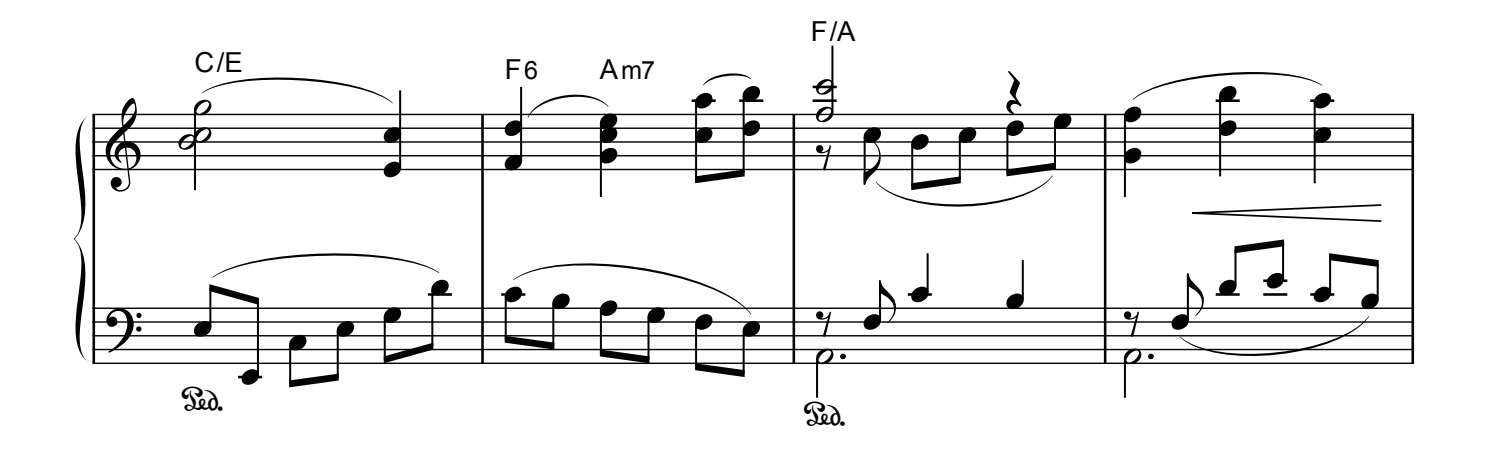

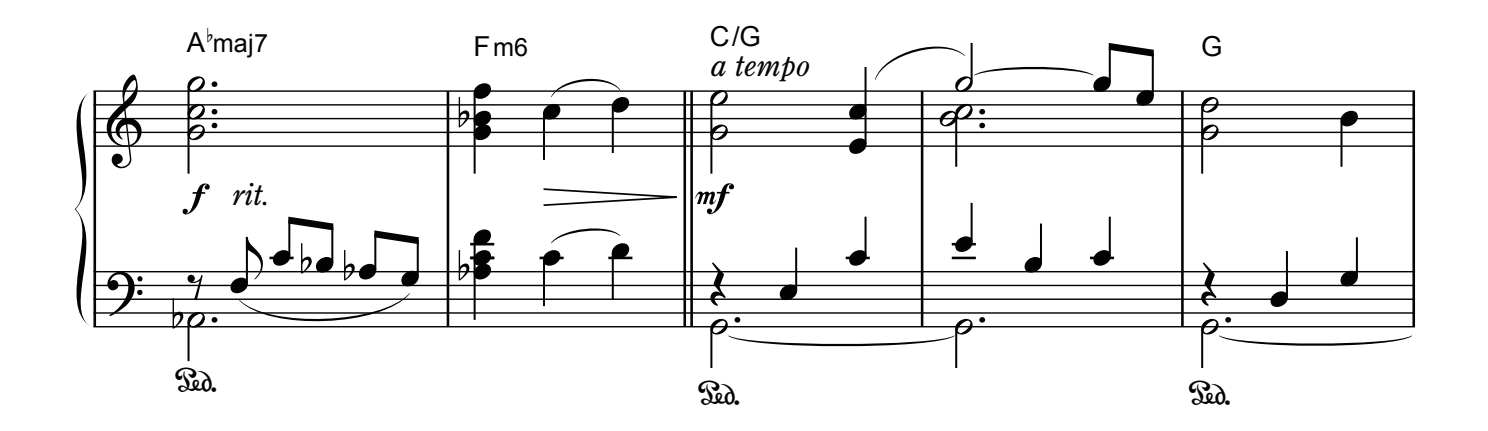

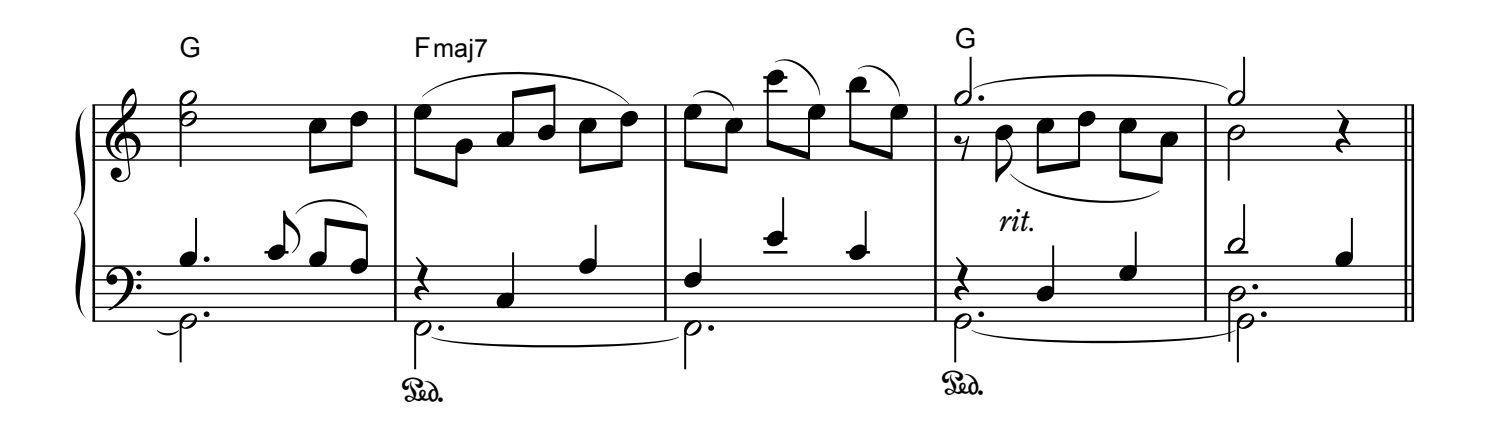

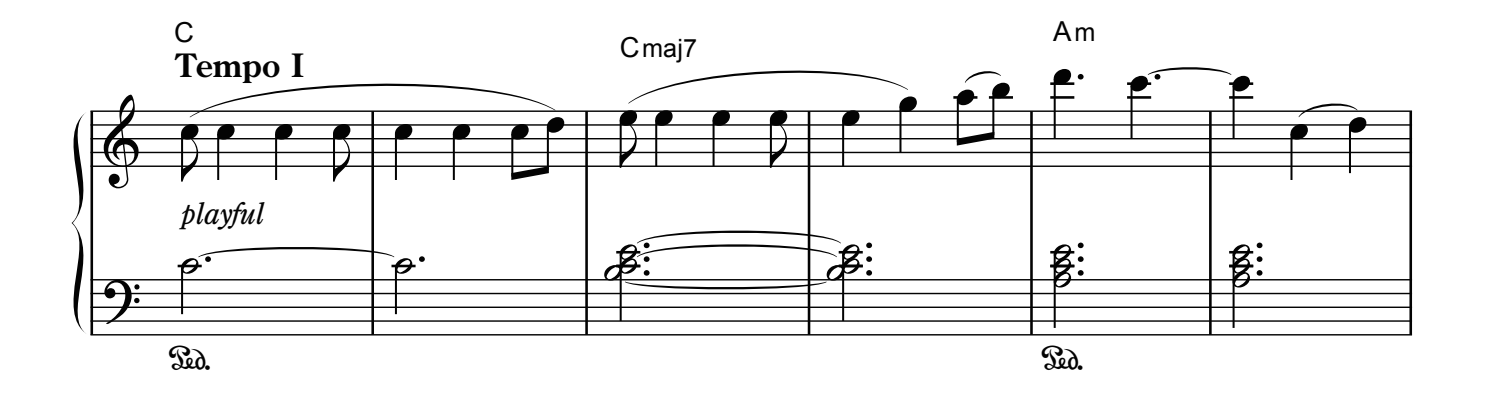

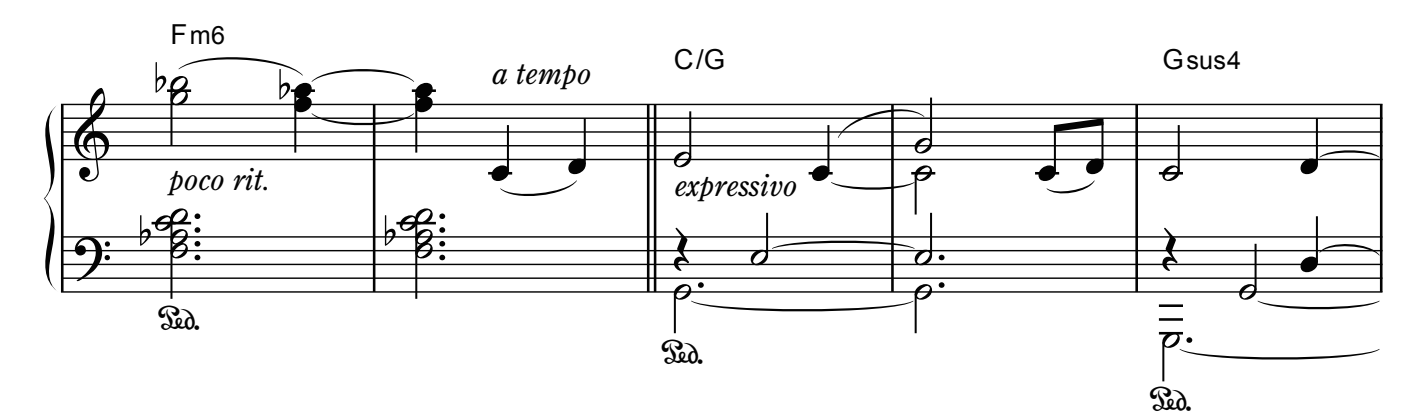

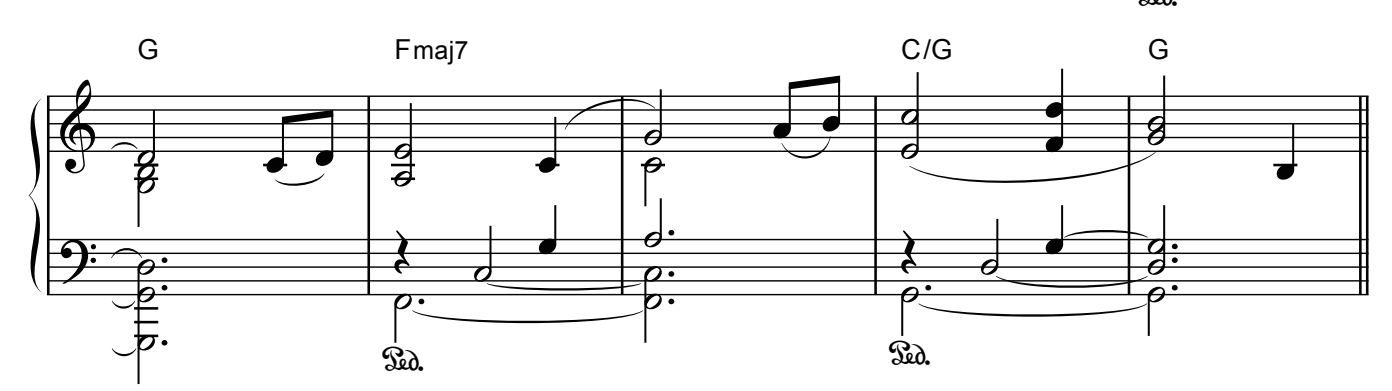

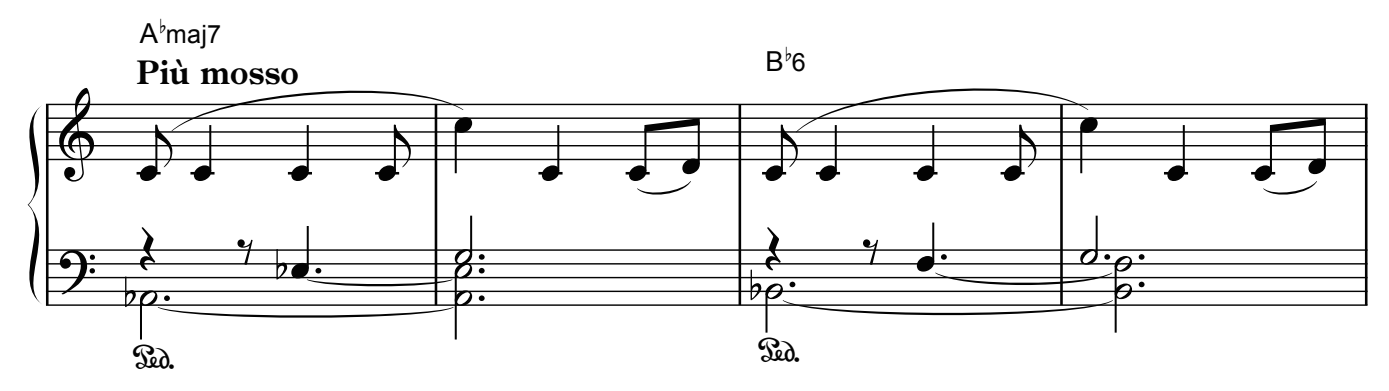

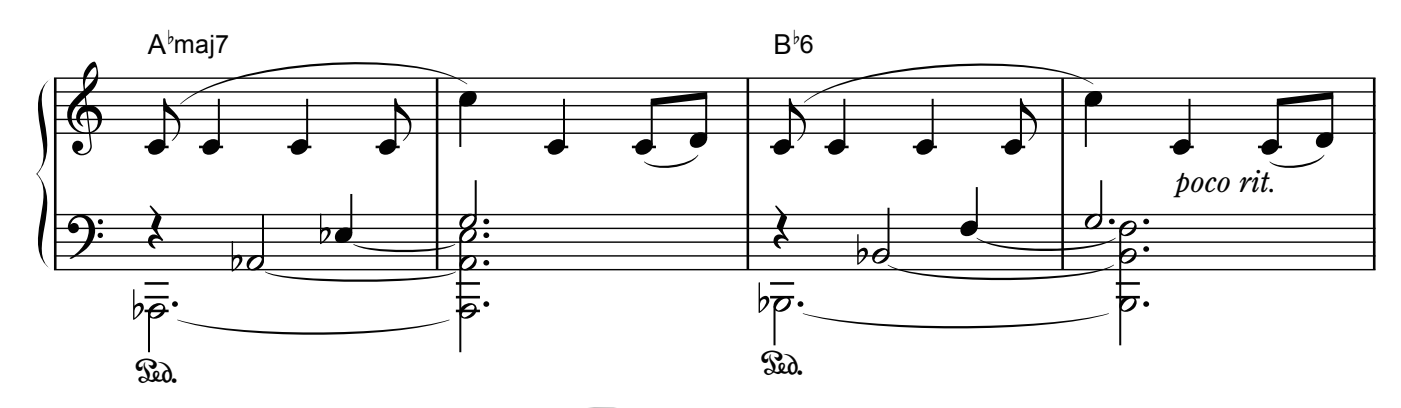

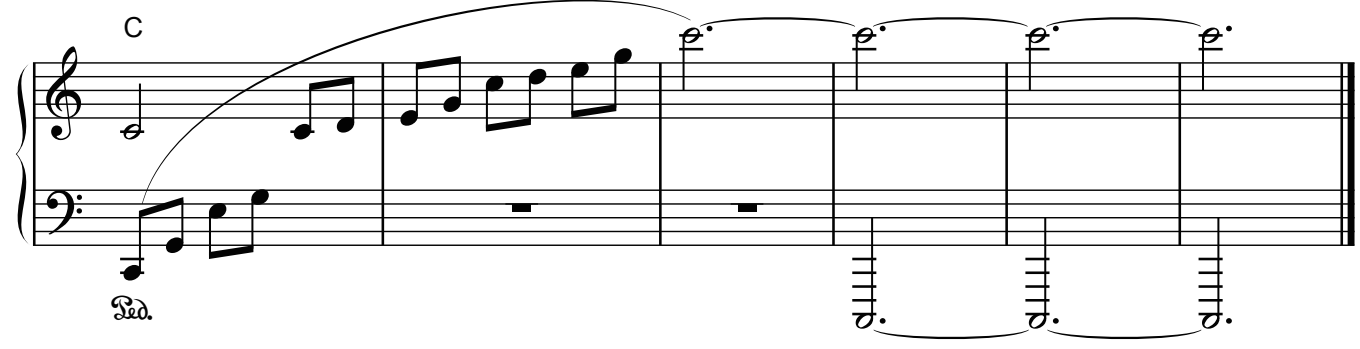

# Reflection

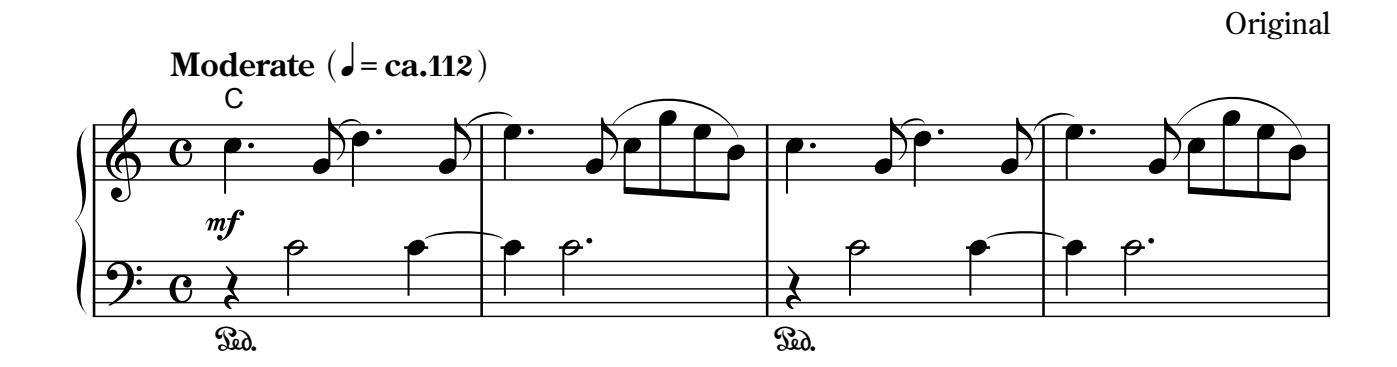

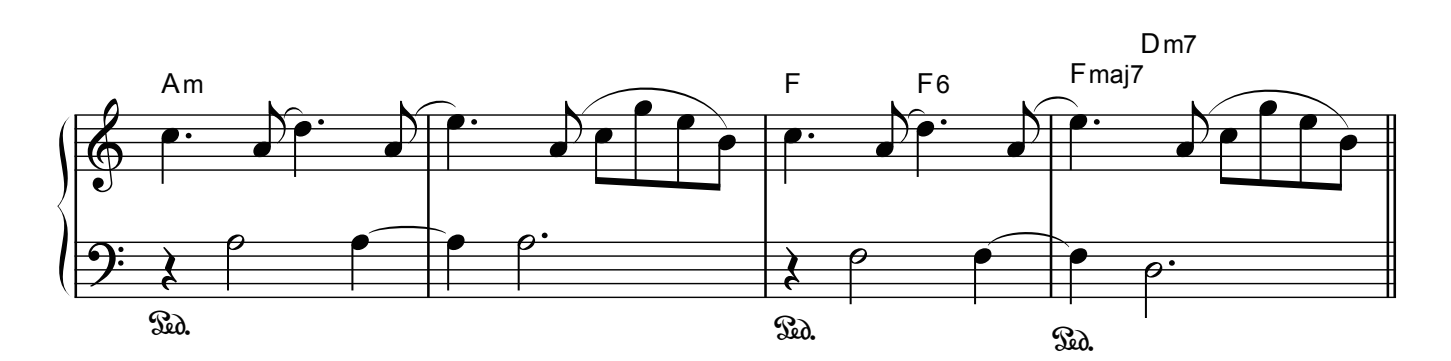

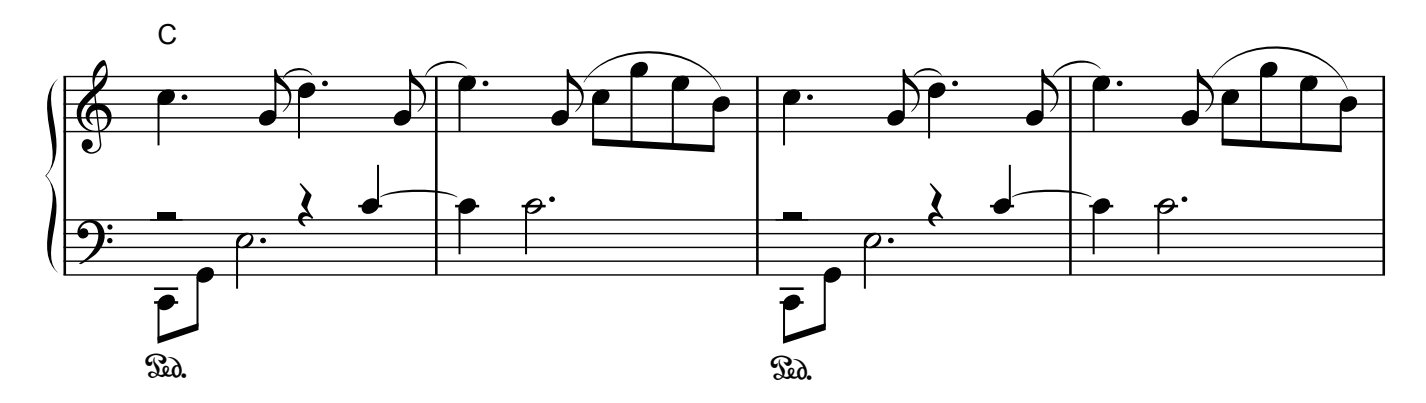

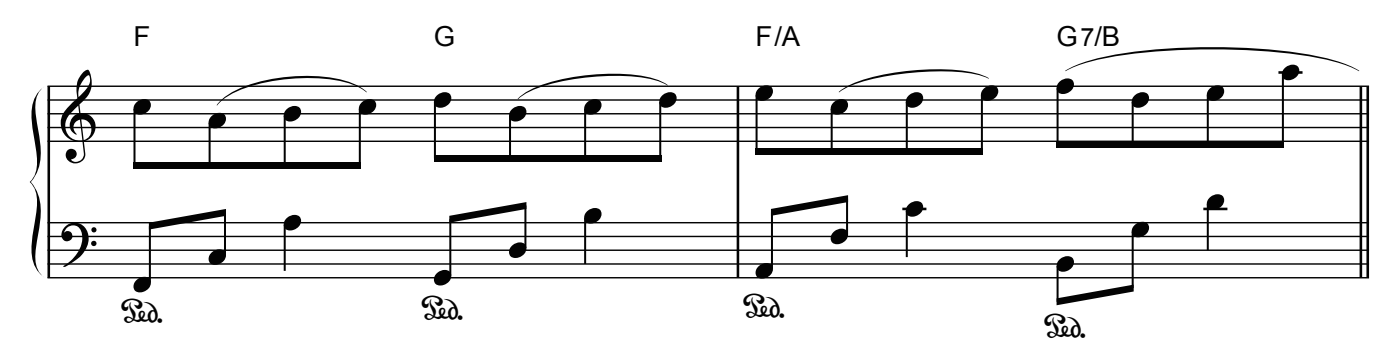

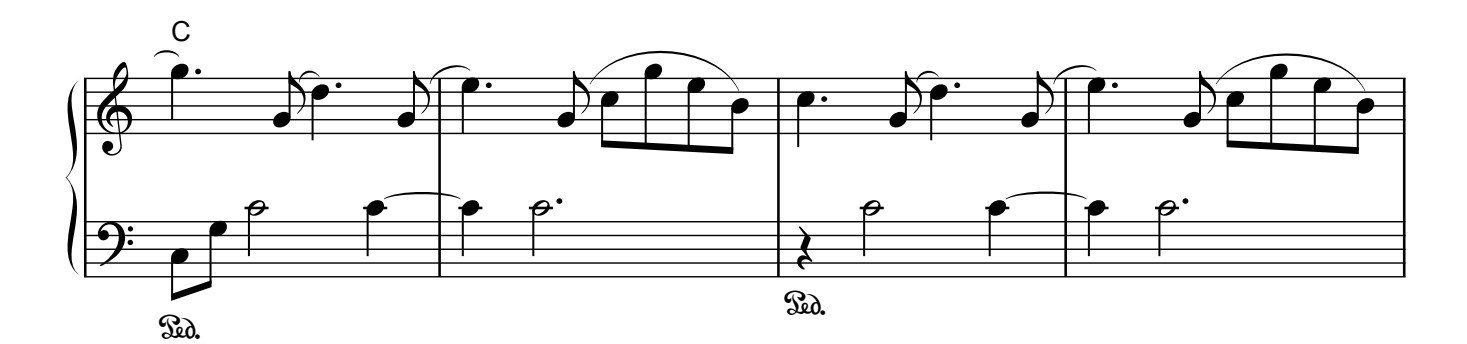

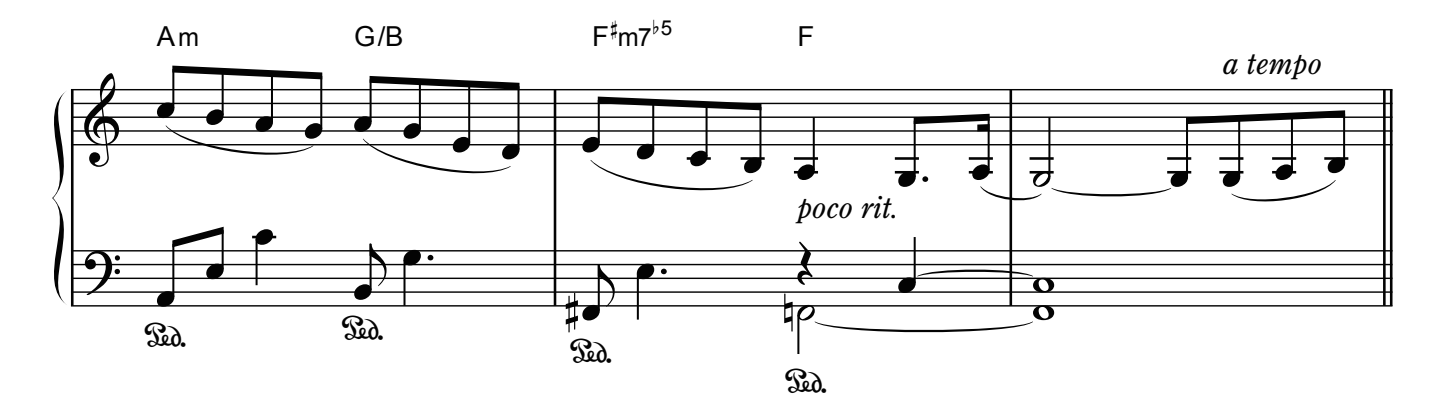

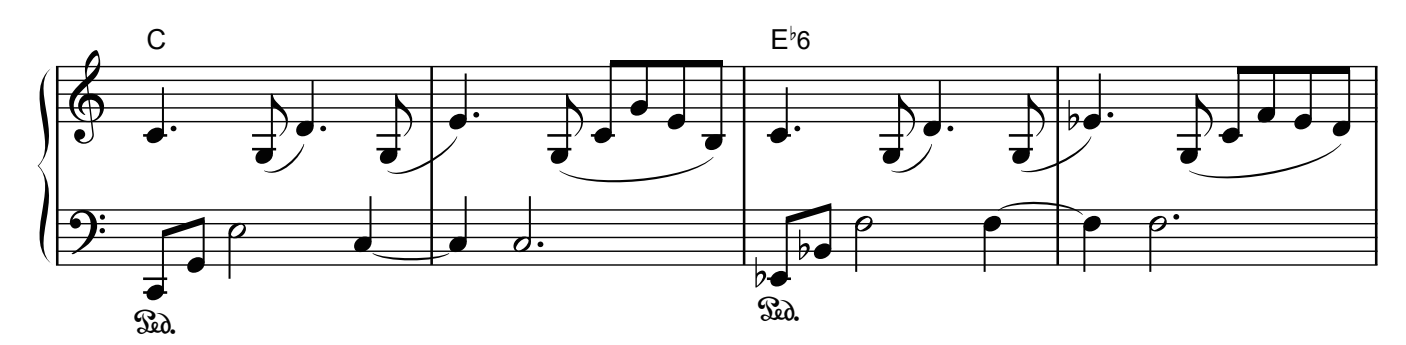

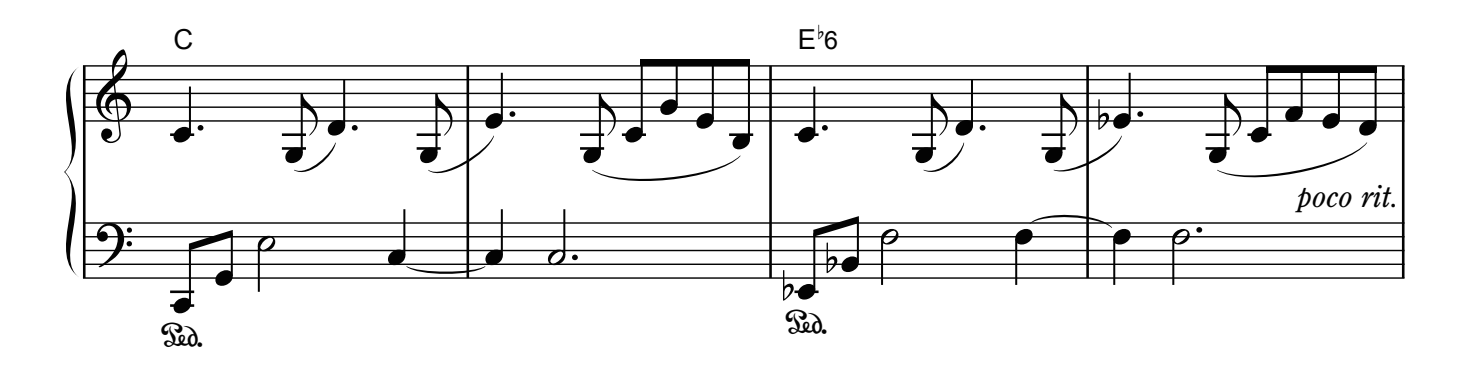

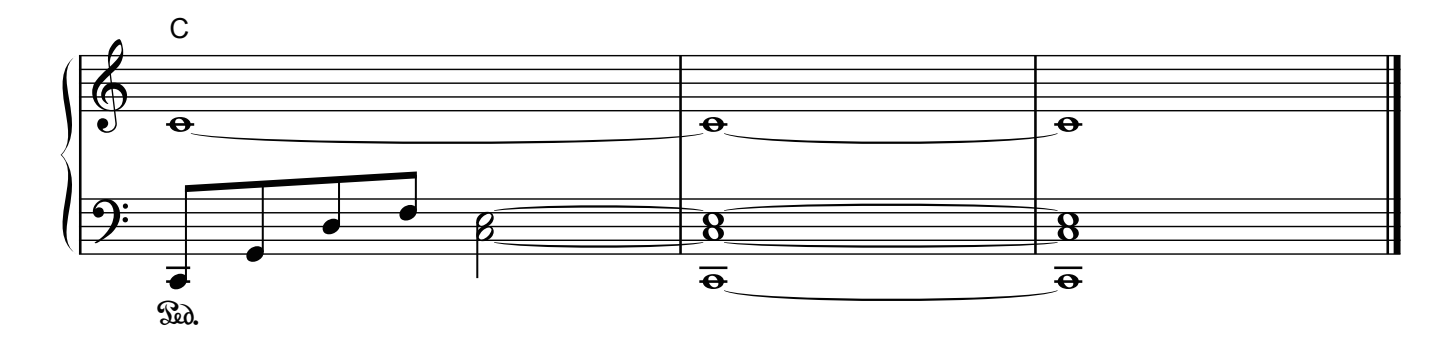

# **E**Roland

**Contract Contract Contract**